### ИНИСТЕРСТВО НАУКИ И ВЫСШЕГО ОБРАЗОВАНИЯ РОССИЙСКОЙ ФЕДЕРАЦИИ ЮЖНО-УРАЛЬСКИЙ ГОСУДАРСТВЕННЫЙ УНИВЕРСИТЕТ АРХИТЕКТУРНО-СТРОИТЕЛЬНЫЙ ИНСТИТУТ АРХИТЕКТУРНЫЙ ФАКУЛЬТЕТ КАФЕДРА ДИЗАЙНА И ИЗОБРАЗИТЕЛЬНЫХ ИСКУССТВ

ДОПУСТИТЬ К ЗАЩИТЕ Заведующий кафедрой \_\_\_\_\_\_\_\_\_\_\_\_\_\_Д.Н. Сурин  $2020 \text{ r.}$ 

### ВИЗУАЛЬНО-ГРАФИЧЕСКИЙ КОМПЛЕКС КАФЕДРЫ ДИЗАЙНА И ИЗОБРАЗИТЕЛЬНЫХ ИСКУССТВ ЮУРГУ

### ПОЯСНИТЕЛЬНАЯ ЗАПИСКА К ВЫПУСКНОЙ КВАЛИФИКАЦИОННОЙ РАБОТЕ ЮУрГУ – 54.03.01.2020.103.ПЗ ВКР

Руководитель проекта, доцент \_\_\_\_\_\_\_\_\_\_\_\_\_\_\_\_\_\_\_\_ И.С. Ли  $2020r$ .

Автор проекта студент группы АС-441 \_\_\_\_\_\_\_\_\_\_\_\_\_\_\_\_\_\_\_ П.А. Карасева  $2020r$ .

Нормоконтролер, доцент \_\_\_\_\_\_\_\_\_\_\_\_\_\_\_\_\_\_ М.Ю. Сидоренко  $\frac{2020r}{r^2}$ 

Челябинск 2020

### АННОТАЦИЯ

Карасева П.А. Группа АС-441.

Выпускная квалификационная работа: Визуальнографический комплекс кафедры дизайна и изобразительных искусств ЮУрГУ,

ЮУрГУ, кафедра ДИИс, 2020.

63 с., 44 рис., 0 табл., 3 прил., 22 библиогр. источ.;

5 графич. листов (планшетов).

Ключевые слова: сайт, графический дизайн, функционал, анимация.

**Объект** исследования – сайт кафедры Дизайн и изобразительные искусства Южно-Уральского государственного университета

**Предмет** исследования – визуально-графический комплекс кафедры дизайна и изобразительных искусств ЮУрГУ

**Целью** исследования является разработка визуально-графического комплекса кафедры дизайна и изобразительных искусств ЮУрГУ.

Из данной цели вытекает необходимость постановки и дальнейшего решения **задач**:

1. Произвести анализ аналогов и найти черты характерные для сайтов в целом, а также для уже существующих сайтов кафедр дизайна.

2.Разработать совокупность проектно-художественных решений, которые бы соответствовали визуально-графическому комплексу кафедры дизайна и изобразительных искусств ЮУрГУ.

3. Разработать визуально-графический комплекс благодаря упрощенному функционалу, удобству навигации и графической составляющей.

Выпускная квалификационная работа состоит из двух частей, содержащих в себе теорию, которая легла в основу создания проекта и проектные предложения по разработке графической и навигационной составляющей веб-сайта.

В первой главе рассмотрены такие теоретические составляющие как: что такое веб-сайт, как он выглядит, какие виды сайтов существуют, а также в первой главе имеется разбор существующих аналогов и то, как визуально и технологически должен выглядеть продуманный сайт.

Во второй главе описаны поиски графических решений, также процесс создания макетов данного сайта, его логотипа, использованные шрифты, фирменные цвета, применение фирменной айдентики на непосредственных рекламных носителях, а также создание покадровой анимации макета данного сайта.

По истечении работ получены следующие результаты: создан дизайн-макет сайта кафедры дизайна и изобразительных искусств ЮУрГУ, а также анимационный мультфильм и рекламные носители фирменной айдентики

**Новизна** исследования: был проведён редизайн сайта кафедры Дизайна и Изобразительных искусств ЮУрГУ, графический язык которого опирается на современные тенденции дизайна, осуществлено расширение составляющих сайта, создана простая и удобная навигация.

Исследование имеет практическую значимость, т.к. созданный макет сайта может быть рекомендован к реализаци

## ОГЛАВЛЕНИЕ

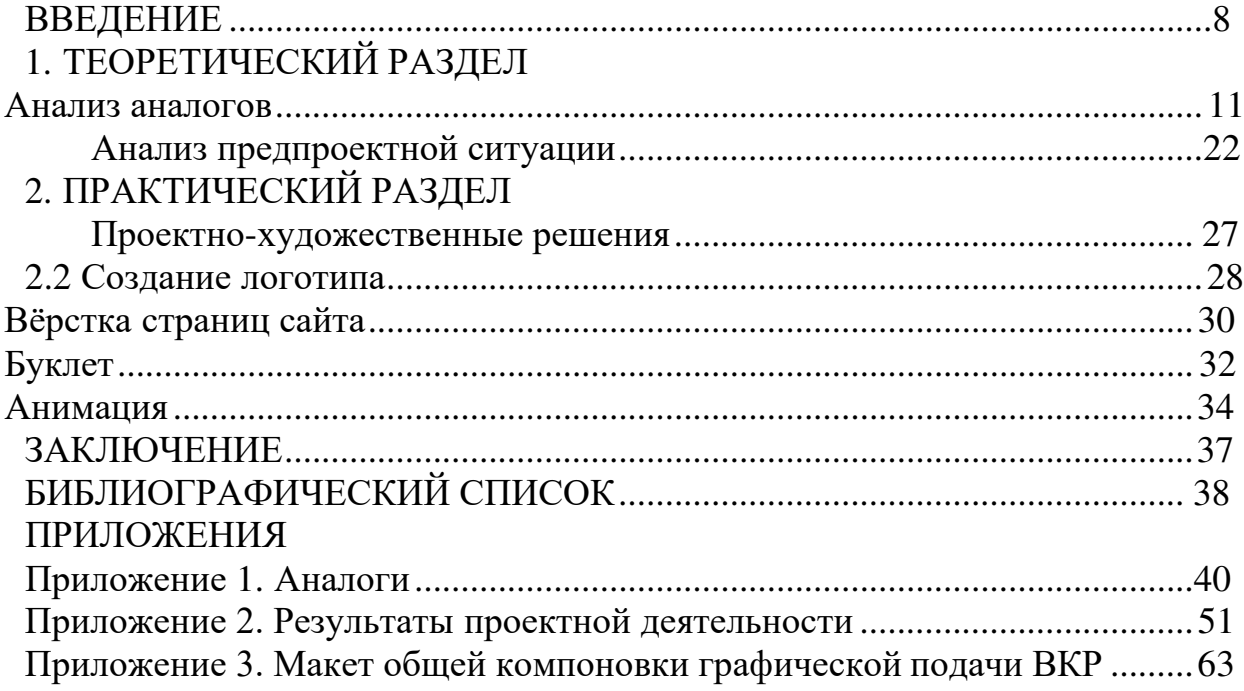

**Актуальность.** 6 августа 1991г. создатель URI, URL, HTTP, HTML и Всемирной паутины, а также действующий глава Консорциума Всемирной паутины, Тимоти Джон Бернерс-Ли презентовал миру тогда ещё первый вебресурс. Он представлял из себя небольшую совокупность страниц, т.е. сайт, где описывалось, что из себя представляет Всемирная паутина, как заполучить браузер и всё, что было необходимо знать, пользователю о новой разработке. На данный момент веб-сайты мало чем отличаются от представленного 30 лет назад [6].

Стоит разобраться, как выглядит интернет-сайт на данный момент? С точки зрения Всемирной паутины он представляет собой обособленную информационную единицу, которая может содержать в себе бесконечное количество страниц каждая из которых является текстовым документом, сформированным с помощью специальных языков программирования и разметки. Собранный воедино текстовый файл загружается в сети браузером, который в свою очередь обрабатывает код веб-страниц и преобразует его в визуальнопонятный и доступный для потенциального пользователя интерфейс. Именно эту задачу и необходимо решить в данном проекте.

Интернет-сайт кафедры Дизайна и Изобразительных искусств ЮУрГУ уже морально устарел. Неупорядоченная информация и сложная навигация, а также устаревший внешний вид, отталкивает пользователя, которыми являются будущие и нынешние студенты данной кафедры, а также их родители. Данная проблема является очень острой в XI в., т.к. это век стремительно развивающихся технологий и большая часть населения является активными пользователями Интернет-ресурсов, поэтому интересные, запоминающиеся, удобные использовании и информативные сайты пользуются большим спросом. Хороший сайт не только прорекламирует нашу кафедру и поможет заполучить большее количество студентов, но и взрастит в пользователях интерес к пребыванию на нашем сайте. Именно поэтому существует необходимость редизайна нашего вебсайта.

**Степень разработанности проблемы.** На данный момент в России и за рубежом существует множество университетов дизайна, а также университетов, при которых находятся кафедры дизайна. При этом каждый такой университет имеет собственный сайт, который отражает его направленность. Однако не каждый сайт имеет тот вид, который необходим для привлечения большего количества абитуриентов. Как уже было сказано выше сайт кафедры или университета дизайна должен соответствовать веяниям моды в данной сфере, т.к. данный сайт представляет сферу, непосредственно связанную с дизайном вебсайтов, фирменных стилей, полиграфии и т.д. Также существует острая необходимость в создании веб-сайта простого в использовании и визуально понятного. Удобство в использовании сайта – это одно из самых важных составляющих при его создании. Ведь пользователь приходит на конкретный сайт

для того, чтобы получить необходимую ему информацию максимально просто, при этом не прилагая особых усилий. Самые главные составляющие такие как, внешний вид сайта и удобство в навигации и определяют то, насколько данная платформа будет успешна среди пользователей. Если сайт будет красив, но неудобен в использовании, потребитель для начала будет воодушевлён сайтом, ему захочется его использовать, но при этом он практически сразу столкнётся с неудобной навигацией и ему придётся закрыть данную веб-страницу. Эта схема работает и в обратную сторону за тем лишь исключением, что при удобной навигации на сайте, но отсутствии приятного дизайна будет какое-то количество пользователей, которые всё-таки смирятся с данным недостатком и будет пользоваться сайтом. Но процент этих пользователей будет слишком мало и мало вероятно, что среди них будет прогрессивная молодёжь, которая является потенциальным потребителем сайта. Ведь поступая на кафедру дизайна, человек в первую очередь хочет видеть что-то необычное, креативное, привлекающее взгляд и дающее понимание и уверенность в том, что человек выбрал правильное место своего дальнейшего обучения. Таких сайтов, чьё функциональное и эстетическое наполнение соответствует направлению, к сожалению, меньшинство, но они всё же есть и с них необходимо брать пример.

В пример можно взять Pratt Institute, USA. Веб-сайт данного университета создан по простой схеме. Главная страничка сайта встречает пользователя логотипом университета, ссылкой на ближайшие мероприятия, которые будут происходить в одном из кампусов университета, а также навигационной панелью сверху, которая информирует пользователя о том, что это за университет, какие в нем проходят мероприятия, как абитуриенту поступить на необходимое направление, тут же можно посмотреть портфолио университета, узнать о студенческой жизни и т.д. (Рис.1.1). Главная страница веб-сайта также имеет в своем составе отдельную шапку. Она не только проинформирует абитуриента о школах, которые входят в состав университета, но и отправит на страничку той школы, которая ему интересна. В составе данного сайта имеются все составляющие, которые необходимы. Здесь можно узнать подробную информацию о университете, рассмотреть, как будет выглядеть жизнь учащегося, какие мероприятия и дисциплины будут проходить, увидеть работы студентов и выпускников, что очень поможет абитуриенту понять, какие задачи он сможет решать во время обучения (Рис.1.2).

К сожалению, подавляющее большинство интернет-сайтов университетов и кафедр дизайна обделены вниманием со стороны их создателей. Обычно, данные информационные платформы выдают абитуриенту развёрнутую текстовую информацию о университете, дисциплинах, преподавателях и имеет в себе контактную информацию. Также эти сайты имеют устаревший дизайн и абсолютное отсутствие каких-либо работ, созданных студентами или преподавателями, т.е. не имеют в себе информацию о возможностях студента, который будет проходить обучение по данному направлению. С этой же

проблемой, которую необходимо решить в данном проекте и пришлось столкнуться на сайте нашей кафедры.

**Объект** исследования – сайт кафедры Дизайн и изобразительные искусства Южно-Уральского государственного университета

**Предмет** исследования – визуально-графический комплекс кафедры дизайна и изобразительных искусств ЮУрГУ

**Цель** исследования: разработать визуально-графический комплекс кафедры дизайна и изобразительных искусств ЮУрГУ,

Из данной цели вытекает необходимость постановки и дальнейшего решения таких **задач,** как:

1. Произвести анализ аналогов и найти черты характерные для сайтов в целом, а также для уже существующих сайтов кафедр дизайна.

2.Разработать совокупность проектно-художественных решений, которые бы соответствовали визуально-графическому комплексу кафедры дизайна и изобразительных искусств ЮУрГУ.

3. Разработать визуально-графический комплекс благодаря упрощенному функционалу, удобству навигации и графической составляющей.

**Новизна** исследования: был проведён редизайн сайта кафедры Дизайна и Изобразительных искусств ЮУрГУ, графический язык которого опирается на современные тенденции дизайна, осуществлено расширение составляющих сайта, создана упрощенная и удобная навигация.

Исследование имеет практическую значимость, т.к. созданный макет сайта может быть рекомендован к реализации, как новый веб-сайт кафедры.

## ТЕОРЕТИЧЕСКИЙ РАЗДЕЛ

#### **Анализ аналогов**

В XI в. интернет занимает особенное место в повседневной жизни человека. Его утро начинается с погружения во всевозможные социальные сети, в новостные ленты, он проводит свой завтрак за изучением необходимой ему проблемы в статьях на сайтах. На сегодняшний день суммарное количество всевозможных веб-сайтов на просторах интернета превышает миллиарды страниц и с каждым днем эта цифра всё увеличивается. А ведь ещё десять лет назад Webсайты были привлекательны для пользователей сами по себе как явление. Теперь же они стали абсолютно привычны и превратились в обычный атрибут повседневной жизни. Если инструмент удобен в пользовании, то к нему прибегают всё чаще и чаще, если не удобен, то практиковать его никто не станет. По мере роста количества Web-сайтов пользователи становятся всё менее терпимы к тем из них, которыми сложно пользоваться. Поэтому каждая ошибка при разработке дизайна Web-сайта может привести к крушению бизнеса. Значение простоты и удобства пользования Web-сайтов в наше время чрезвычайно возросло [11].

Как известно, Web-узел (сайт) состоит из одной или нескольких страниц, каждая из которых представлена своим кодом, написанным на языке разметки HTML [8]. А со стороны пользователя веб-сайт воспринимается, как набор определенных страниц, связанных одной общей темой и имеющий свой собственный индивидуальный адрес. Многие люди сегодня задаются вопросом, для чего необходим качественно сделанный веб-сайт. А ведь существует множество причин, по которым сайт является важной единицей компании, организации или учреждения. Например, эффективное распространение и донесение до пользователя информации в данном случае об учреждении, он может рассказать о направлениях обучения и т.д. Также это эффективная реклама. Грамотно сделанный сайт является отличной рекламой и средством продвижения данного учреждения. Сайт может быть площадкой для общения пользователей со схожими интересами. К тому же он формирует имидж данного учреждения. Всё больше потенциальных абитуриентов и их родителей будут доверять данной кафедре, а абитуриенты в свою очередь будут хотеть учиться в вузе.

До того, как интернет вошел в нашу повседневную жизнь и прочно закрепился в ней, люди искали необходимую им продукцию или услугу, узнавая о ней в рекламе журналов, газет, брошюр, плакатов, а также по сарафанному радио. Сейчас же первым делом в поиске необходимого мы обращаемся к всемирной паутине, т.к. у подавляющего большинства населения планеты имеются всевозможные гаджеты, которые всегда под рукой и естественно у таких пользователей имеется подключение к беспроводному или проводному интернету. Вбивая в поисковике запрос и переходя на сайт, пользователь ожидает увидеть понятную и правильно поданную информацию, которая быстро доставит

его из пункта «А» в пункт «Б», но зачастую эти легкие пункты пренебрегаются создателями сайтов, в силу неумения или простого незнания важности этих пунктов.

Для того, чтобы лучше разобраться в теме необходимо также понять, из чего состоит сайт. Для того, чтобы веб-ресурс правильно функционировал ему необходимо иметь такие составляющие, как:

Сервер или хостинг. Файлы, входящие в состав сайта должны храниться и обрабатываться на каком-либо физическом ресурсе. Данную функцию выполняют серверы, которые представляют из себя специальные компьютеры, которые снабжают веб-проект памятью на быстром носителе, оперативной памятью и др. техническими ресурсами. Кроме того, один сервер может обслуживать не один, а сразу несколько веб-сайтов. Место и вычислительные ресурсы, выделенные на правах аренды и называются хостингом.

Доменное имя. Это адрес сайта, который может располагаться в зонах разного уровня и тематики. Адреса высокого уровня имеют самую высокую стоимость. В некоторых зонах невозможно купить домен — это, к примеру, государственный сектор (gov).

Программные файлы или система управления контентом (CMS). Сегодня вебмастера для создания системных файлов используют CMS — это специальные движки, которые включают в себя базовый функционал сайта. Самыми популярными системами управления контентом являются Opencar, Wordpress, Prestashop, Joomla и Drupal. Сами же CMS и база данных хранятся на сервере.

Учитывая все составляющие веб-сайта, можно сделать вывод, что веб-сайт это CMS с файлами, размещенная на сервере и имеющая уникальное доменное имя.

Существует несколько разновидностей веб-сайтов. Каждый из них направлен на конкретного потребителя и выполняет отведенные для него задачи.

Сайт-визитка. Данный вид сайта представляет из себя совокупность нескольких страниц таких, как информация о: компании, продаваемых ей товарах или оказываемых услугах, также контактные данные. В таком типе сайта может быть до нескольких разделов, например, акции, новости и т.д. Имеющаяся на таком сайте информация не предполагает активного взаимодействия пользователя с сайтом, взаимодействие ограничивается лишь обратной связью для отправки email прямо с сайта. Преимущества данного вида в:

- низкой стоимости создания;

- быстром запуске;

- возможности модернизации до более продвинутого веб-сайта.

Также имеется и немалое количество недостатков в данном варианте:

- сложности продвижения из-за минимального информационного объема;

- ограниченный функционал;

- примитивный дизайн;

- не имеет возможности из-за предыдущих пунктов заинтересовать и удержать пользователя на данном сайте.

В итоге такой тип сайта на данный момент не конкурентоспособен из-за невозможности заинтересовать пользователя, ограниченный функционал и примитивный дизайн отталкивают и делают невозможным продвижение компании, учреждения и т.д.

Корпоративный сайт. Данный тип представляет собой многофункциональный сайт организации, который более полной доносит информацию до клиента. От предыдущего варианта он отличается тем, что сайт-визитка выглядит как совокупность краткой информации о учреждении, в то время как корпоративный сайт выдает максимальное количество информации для пользователя. Основные составляющие корпоративного сайта — это приятный глазу пользователя дизайн, удобство в навигации, достоверная и регулярно обновляемая информация, эти составляющие кардинально отличают его от сайта-визитки. Разберём преимущества и недостатки такого типа сайта.

Преимущества:

- централизованное хранилище подробной информации о компании, предоставляемых ею услугах, товарах и т.д.;

- обширное хранилище справочной информации для поддержки пользователя;

- сервисы для помощи выбора товаров и услуг;

- возможность взаимодействия сотрудников организации между собой через внутренние сервисы;

- активное привлечение клиентов за счёт клиенто-ориентированности.

Как таковых недостатков у данного вида сайтов не существует. Он является максимально доступным для пользователя предоставляя ему удобный функционал, современный дизайн и полноту информации.

Портал. Представляет из себя функционально улучшенный корпоративный сайт. Он ориентирован на гораздо более широкий круг пользователей и направлен на облегчение жизни всеми доступными способами. Т.е. в его состав входит размещение и вывод фото, аудио и видео в виде удобных галерей и плейлистов, чтение, просмотр, прослушивание материала онлайн, а также форумы, блоги или дневники пользователей, рейтинги, голосования, система комментирования и управления комментариями, к тому же есть возможность обмена личными сообщениями между пользователями т.д.

Главная особенность портала — это направленность на взаимодействие с пользователями, видов которых может быть тысячи. У каждого круга аудитории есть свои потребности и популярность портала зависит от того, насколько он будет многогранен и клиенто-ориентирован.

Сайт-сервис. Как правило такой вид сайта сконцентрирован на решении конкретной проблемы группы пользователей.

Самым очевидным примером сайта-сервиса являются онлайн-консультанты. Вы, наверное, замечали заходя на некоторые сайты всплывающее окошко, в котором вам предлагают ввести номер и проконсультировать вас о вашей проблеме или же связаться с консультантом онлайн, такой сайт и является

сервисом. Те же хостинги (Яндекс.Диск), видеохостинг (Youtube) и различные сервисы для онлайн-конвертации файлов и т.д.

Сайт-каталог. Является сайтом с витриной из товаров, которые невозможно приобрести. Покупка данных товаров происходит через e-mail, телефон и др. варианты связи с владельцем каталога. Такие сайты не пользуются популярностью у покупателей т.к., заходя на сайт, человек хочет посмотреть какой-либо продукт и тут же его заказать, и оплатить, что в данном варианте невозможно, что приводит к труднодоступности продуктов на таких сайтах, этот фактор мешает им набрать популярность.

Лендинг. Лендинг или лендинг-пейдж (landing page) является одностраничным типом сайта, задачи которого завладеть вниманием клиента, чтобы в последствии он произвел на данном сайте целевые действия. Лендинг включает в себя только ключевую информацию, которая способна заинтересовать и побудить пользователя сделать покупку товара или заказ какой-либо услуги.

В своем составе имеет простой и приятный дизайн, который не будет перегружать глаз пользователя, а также в нем располагается только основная и самая необходимая информация.

У данного вида сайта достоинством является то, что в отличие от сайтакаталога, человек видит только один единственный продукт, ему не нужно тратить время на выбор из нескольких продуктов одного и это упрощает пользователям выбор, но это же достоинство является и недостатком, некоторым пользователям необходимо сравнение продукта с прочими, чего данный вид сайта дать не может.

Промо-сайты. Данный вид сайта предназначен для проведения конкурсов, розыгрышей призов, акций, а также презентации нового продукта. Промо-сайты являются вспомогательными для основных сайтов компаний, чтобы не забивать основной сайт лишним функционалом, создаётся подобный сайт. Развлекательные мероприятия на подобных веб-сайтах продолжительны для привлечения большего количества потребителей.

Социальная сеть. Такой вид сайтов направлен на построения и отражения социальных взаимодействий между людьми. Социальные сети могут быть как для широкого круга пользователей это всем известные Вконтакте, Facebook, так и узконаправленные, для определенного круга пользователей со схожими интересами как Pinterest и Instagram.

Такого рода сайт также должен иметь удобную навигацию между разделами, приятный, стильный дизайн, правильный функционал и уметь зацепить своего пользователя. Социальная сеть является дорогостоящим видом сайта для компании или учреждения, поэтому такие примеры встречаются не часто.

Существует также классификация веб-сайтов по различным другим критериям. Так, например, по цели создания сайты могут быть коммерческими и некоммерческими. Коммерческие сайты — это сайты, на которых можно сделать заказ и приобрести товар, некоммерческие такой возможности не имеют.

Также по типу доступа они могут быть открытыми, что означает, что к данному сайту имеют доступ абсолютно все пользователи. Полуоткрытые сайты, для которых необходимо выполнить определенные условия, чтобы получить доступ. И закрытые сайты, доступ к которым имеет только ограниченное число пользователей.

По категории решаемых сайтами задач они также делятся на такие виды, как:

- многофункциональные сайты (они охватывают всевозможные направления);

- новостные (представляют собой площадки для обмена информацией);

- узкоспециализированные (посвящены конкретной теме);

- форумы и социальные сети (они создаются для общения пользователей онлайн);

- ознакомительные (такого рода сайты создаются для ознакомления покупателя с продуктом);

-информационные или статейные (на таких сайтах размещаются статьи и интересные публикации);

- развлекательные (задача подобных сайтов развлечь пользователя);

- веб-сервисы.

Итак, разобравшись в видах, категориях и типах сайтов, необходимо понять, как должен выглядеть успешный веб-сайт, что входит в его состав и почему так важная правильная иерархия веб-страницы.

Иерархия одна из главных опор, что приводит к гармоничному изображению. Создание любой полиграфической продукции в дизайне, картины в живописи, рисунка и т.д. абсолютно любая композиция опирается на законы иерархии. Благодаря такой простой составляющей попадая на сайт с продуманной иерархией пользователь может моментально сориентироваться даже не задумываясь, в то время как сайты, не имеющие продуманной иерархии, не могут задержать пользователя на своей странице, т.к. навигация является затруднительной.

Визуальная иерархия на сайте включает в себя организацию и подачу информации пользователю так, чтобы он мог визуально определить для себя как работает данный интерфейс и отличить большое от малого. Визуальная подача сайта должна помочь потребителю найти ответы на главные вопросы, с которыми он зашёл на данный сайт.

Правильное восприятие сайта зависит от того, как будет выглядеть главная страница на вашем сайте. Главной называется веб-страница, с которой обычно начинается просмотр сайта. Она открывается при наборе адреса сайта и в какомто смысле является его «лицом». Именно с главной страницы начинается знакомство посетителей с сайтом, поэтому надо сразу передать тематику сайта и быстрый доступ к содержанию [9]. Её внешний вид сразу даёт пользователю понять, какой была задумка сайта и что он будет видеть, на какую бы страницу он не попал.

Современный Веб насквозь визуален. По той простой причине, что наконец-то при нынешнем уровне программных и аппаратных технологий… может

позволить себе быть таковым: в Интернете зрительное восприятие – в безоговорочном приоритете. Несмотря на бум сенсорных дисплеев, понастоящему пощупать созерцаемое на них нельзя, как бы ни стремились разработчики имитировать в интерфейсах реальные физические процессы; так, бегунок Mac OS «пружинит», если с разгона прокрутить страницу в браузере до упора. Ну а видео и аудио на приличных сайтах без команды пользователя не открываются – дурной тон.

За вычетом дизайна как такового, именно на графический контент – те самые картинки – раньше всего обращает внимание посетитель сайта, и уже потом на первые фразы абзацев и на особо выделенные фрагменты (например, на слова, набранные жирным шрифтом). Пусть даже пользователь пришёл за чистой информацией [13].

Для того, чтобы веб-сайт был понятным и удобным в использовании при его конструкции необходимо чётко распределить главные и второстепенные части. Самая важная информация должна быть выделена весом блока, т.е. будь то надпись, картинка или символ его можно сделать больше и выделить ярким цветом, чтобы данная информация бросалась в глаза.

Редактировать и макетировать необходимо на условных двух уровнях:

- быстрый уровень: показываем ценность всего сообщения, делая все самое важное заметным с первого взгляда;

- медленный уровень: идём вглубь. Никто не читает всю информацию. Дайте понять, что кое-что можно и пропустить, «разрешите» чего-либо не просматривать, чтобы создать адресату психологический комфорт. Если они не прочитают, то довольно будет краткой выжимки информации на главной странице [12].

Также необходимо структурировать информационные блоки по главному и второстепенному на три уровня. Первый будет отделять самую важную информацию этого сайта, поэтому заголовки такого уровня часто отличаются яркими цветами и размером блока. Второй уровень содержит в себе подзаголовки, которые обозначают главные подразделы на сайте. Обычно они среднего размера и могут быть также ярче основного текста, но всё же светлее основной информации. Кегль шрифта таких подзаголовков также может не сильно отличаться от кегля основного блока, но в таком случае, данный заголовок должен быть на несколько тонов светлее основного блока, чтобы не перебивать его по интенсивности. На третьем же уровне располагается основной текст, подписи к картинкам и т.д. Здесь располагается информация, которая раскрывает суть этого сайта. Данные блоки отличаются маленькими шрифтовыми блоками и спокойной цветовой палитрой.

Кроме того, выделить главную часть текста поможет не только увеличение его размера, но также и множество небольших элементов, которые будут расположены в непосредственной близости к главному блоку, но при этом расстояние между малыми объектами и большим объектом должно быть меньше, чем внешнее расстояние, которое отделяет это блок от остальных элементов.

Таким образом данный набор объектов, состоящий их более крупного и маленьких, будут восприниматься, как единый объект.

Для правильного восприятия информации на сайте очень важно расстояние между объектами. Если разместить текстовые блоки слишком близко друг к другу человеческому глазу будет сложнее их воспринимать и таким образом читать данный текст на странице будет проблематично. В то время как достаточное расстояние между текстовыми блоками будет легко восприниматься и при чтении глаза не будут так сильно напрягаться.

Не мало важен цветовые блоки на вашем веб-сайте. Элементы, которые выделены контрастным цветом привлекают куда больше внимания, достаточно сменить фон блока, под которым находится важная для пользователя информация или же цвет самого шрифта и внимание человека тут же будет приковано к этой конкретной части веб-страницы. Именно поэтому при создании сайта с цветом нужно обращаться аккуратно и выбрать ограниченное число цветов и оттенков. Так, необходимо выбрать основной цвет, дополнительный и цвета для акцентов, чтобы они между собой не спорили и между цветами была видна чёткая иерархия.

К тому же в процессе создания дизайна для сайта необходимо помнить про пустое пространство, страница должна «дышать». Для этого необходим воздух, нельзя забивать графикой всё рабочее пространство. На перегруженном графикой

сайте также будет сложно воспринимать информацию, т.к. возможно графика будет забивать пространство и перетягивать внимание с информационных блоков.

Итак, для создания удобного в использовании и приятного сайта необходимы такие составляющие как:

- упорядоченная иерархия, с помощью которой, человек будет отделять основную информацию от второстепенной;

- цветовые блоки, необходимо следить за цветовыми сочетаниями, их также желательно разделить на главные, второстепенные и вспомогательные для правильного восприятия информации;

- размер шрифта, необходимо также создать между ними иерархию и разделить на большое, среднее и малое;

- пустое пространство, необходимо оставить пустое пространство, которое является неотъемлемым участником композиции и помогает облегчить восприятие.

Ваша цель – каждую страницу сайта сделать «самоочевидной», чтобы при первом взгляде средний пользователь мог понять, что и как этим пользоваться. Понятная страница не нуждается в пояснениях, и пользователю нужно только немного подумать, чтобы «въехать» в неё – но только немного. Внешний вид элементов, хорошо подобранные названия, общий вид страницы и небольшой объём тщательно составленного текста – всё это должно создавать почти мгновенное понимание у пользователя [14].

Для того, чтобы лучше понять, как должен выглядеть сайт кафедры дизайна, необходимо обратиться к существующим аналогам подобных веб-сайтов.

Pratt Institute, USA. Веб-сайт данного университета создан по простой схеме. Главная страничка сайта встречает пользователя логотипом университета, ссылкой на ближайшие мероприятия, которые будут происходить в одном из кампусов университета, а также навигационной панелью сверху, которая информирует пользователя о том, что это за университет, какие в нем проходят мероприятия, как абитуриенту поступить на необходимое направление, тут же можно посмотреть портфолио университета, узнать о студенческой жизни и т.д. (Рис.1.1).

Вся информация на данном сайте также подвержена иерархическому порядку. Шрифты заголовков крупнее прочих, основная информация имеет самый маленький кегль, прочая информация отделена средним по размеру шрифтом (Рис.1.2).

Главная страница веб-сайта также имеет в своем составе отдельную шапку. Она не только проинформирует абитуриента о школах, которые входят в состав университета, но и отправит на страничку той школы, которая ему интересна. В составе данного сайта имеются все составляющие, которые необходимы. Здесь можно узнать подробную информацию о университете, рассмотреть, как будет выглядеть жизнь учащегося, какие мероприятия и дисциплины будут проходить, увидеть работы студентов и выпускников, что очень поможет абитуриенту понять, какие задачи он сможет решать во время обучения.

Данный сайт исполнен в трёх основных цветах: чёрный, белый и жёлтый и применены они в самых различных сочетаниях.

Сайт Rhode Island School of Design, USA. Заходя на сайт данной школы дизайна вас встречает шапка в верхней части страницы (Рис.1.3). В левом углу находится логотип школы, который представляет из себя аббревиатуру. Затем в два ряда располагаются такие вкладки как: о нас, поступающим, студенческая жизнь, новости и события, музей RISD и т.д. В правом углу находится поисковое окно, в котором вы можете найти информацию, интересующую вас, пристально не изучая все вкладки.

Переходя в любую из этих вкладок, вы попадаете на страницу, где информация поделена двумя цветовыми блоками. В чёрном вертикальном цветовом блоке в центре страницы находится вся информация, которую вы откроете во вкладке. Слева от нее находится небольшой блок, выделенный зеленым цветом, в котором находятся подзаголовки в данном разделе (Рис.1.4).

Данный сайт построен по правильным критериям. В нём имеются цветовые блоки, которые отделяют главную информацию от второстепенной. Главная информация выделяется блоком чёрного цвета, в то время как второстепенная находится на белом фоне, а зелёный является акцентом, которым выделяются вкладки. Также разделение по шрифтам на большое, среднее и маленькое. Основная информация на сайте выделена самым крупным шрифтом, второстепенная, которая отделена белым блоком, имеет кегль меньшего размера и вкладки на сайте отделены самым маленьким шрифтом. Стоит отметить, что на

данном сайте можно заметить большое количество воздуха, что не забивает информационный поток пользователя.

На сайте школы можно найти любую нужную информацию для абитуриента и его родителей от элементарной информации о школе до активностей, которые проводятся в рамках учебного процесса и вне его. Здесь же можно увидеть студенческие работы и узнать, где работают выпускники школы дизайна.

Royal College of Art, UK. Графика сайта этого колледжа искусств основан на темном деформированном черном пятне, в котором всполохами появляются фотографии и текст. Его главная страница встречает логотипом в левом верхнем углу, а также небольшой шапкой, в которой имеется всего 4 пункта: поиск по сайту, учиться в RCA, исследовать RCA, исследования и инновации (Рис.1.5). Каждый из этих заголовков приводит на страницу, в которой основной текст расположен слева, вместе с заголовками, которые выделены крупным текстом. Слева находятся вкладки с информацией о ближайших мероприятиях и полезной информации по теме данной вкладки. Прокрутив ниже главную страницу сайта, можно найти различные статистики, информацию о том, как будет проходить обучение, можно найти информацию о том, с кем сотрудничает данный колледж, события и т.д (Рис.1.6).

Также на главной странице сайта можно найти вкладку с меню, открывая которую пользователь попадает на ссылки на такие страницы как: степенные программы, краткие курсы, новости и события, для выпускников и т.д (Рис.1.7.). Некоторые из этих заголовков дублируют шапку главной страницы и переводят на одну и ту же страницу сайта. Это сделано для того, чтобы человек не сумевший найти нужную информацию в одной части сайта, мог найти ее в другой. Но, с другой стороны, данное повторение выглядит, как дефект сайта. Если информацию приходится повторять, значит она недоступно донесена до пользователя и вид сайта не до конца продуман дизайнерами.

University of the Arts London, UK. Внешний вид этого сайта состоит из чёрнобелых блоков на фоне которых располагается фото и видео часть (Рис.1.8.). По уже сложившейся схеме в левом верхнем углу находится логотип университета, затем идут вкладки: курсы, предметы, колледжи и институты и основное меню. Все вкладки, включая логотип, находятся на чёрном цветом блоке. Тем самым выделяя его на фоне всего сайта. Во вкладке меню можно найти огромное количество информации о подготовительных курсах, бакалавриате, аспирантуре, кратких курсах, летней учёбе, проживании и многое другое.

Переходят по ссылке «бакалавриат» вас встречает небольшой блок, в котором вы можете найти информацию о том, как подать заявку на обучение, жилье и другую важную информация для будущих студентов. Пролистнув чуть ниже, вы увидите промо-ролик о данном институте, просмотрев который вы захотите узнать еще больше информации об этом институте и для этого справа от видео ролика вас будут ждать две ссылки, по которым вы можете зарегистрироваться, чтобы получать информацию и обновления по почте или же вы можете связаться университетом (Рис.1.9).

Пролистав еще чуть вниз по этой странице, можно найти самую актуальную информацию для абитуриента, т.е. стоимость обучение, общежитие, степень подготовки, советы для портфолио, студенческий союз и т.д. (Рис.1.10).

Институт современного искусства, Москва. Сайт института встречает абитуриента своим логотипом в верхней части экрана, шапкой, в которой находится вся необходимая информация про основные дисциплины, ведущих педагогов, условия обучения и поступления, новости, выпускники и контакты. Также внизу есть небольшая шапка, к которой перечислены плюсы обучения в институте современного искусства (Рис.1.11).

Пролистывая ниже, посетитель сайта видит основные дисциплины института, ведущих педагогов, условия обучения в данном институте, условия поступления и как это сделать, а также новости, информацию о выпускниках, контакты и карту, по которой можно добраться до института. Т.е., всё то, что ранее видели в шапке (Рис.1.12).

Данный сайт очень прост и удобен в использовании, ведь уже на главной странице можно найти всю необходимую информацию, как для абитуриента, так и для студента института. Самая важная информация выделена дополнительным голубым цветом, чтобы пользователь мог сориентироваться моментально. Он выполнено также в лаконичных цветах: белый, чёрный и как дополнительный голубой.

Что интересно в данном примере сайта, так это то, что вся информация необходимая конкретно для абитуриента находится на главной странице сайта и все ссылки в шапке просто перелистывают страницу дальше вниз к нужной для пользователя информации. Плюсы этого варианта в том, что вся информация изложена для пользователя максимально кратко и доступно и невозможно потеряться в огромном количестве страниц. Остальная информация, которая изложена более подробно находится на др. Страницах перейти на которые возможно по малому количеству ссылок на главной странице.

Из минусов сайта этого института — это отсутствие портфолио. Оно необходимо для того, чтобы абитуриент мог также понять для себя, какого уровня профессионализма он сможет достичь. Данный пункт очень важен в структуре сайта, ведь это визуализация будущего абитуриента.

Международный институт дизайна и сервиса, Челябинск. Страница о направлении дизайна сайта МИДИС встречает пользователя в первую очередь видеорядом, который сразу бросается в глаза (Рис.1.13). На этом ролике мы наблюдаем учебный процесс студентов, который отображает креативную атмосферу и завлекает тем самым абитуриентов на свою кафедру. Над видео располагаются навигационные вкладки по всему сайту университета, еще выше мы видим логотип сайта и номер телефона, по которому мы можем связаться по горячей линии с университетом. Ниже под роликом идёт информация полезная для абитуриента, например, сроки обучения, твоя специальность, вступительные экзамены, а также перспективы карьерного роста (Рис.1.14).

Пролистывая сайт еще ниже мы краткую информацию о обучении в данном университете, а также истории успеха бывших выпускников. Также на этом сайте можно найти портфолио кафедры и посмотреть работы студентов. Что мне показалось очень удобным на данном сайте, это диалоговое окно снизу в правом углу сайта. Там вы можете онлайн связаться с университетом и задать имеющиеся вопросы, для этого вам достаточно написать в чат с сотрудником.

Институт бизнеса и дизайна, Москва. Сайт выполнен в классическом цветовом сочетании: черный, белый и контрастные яркие оттенки, которые кое-где появляются на странице сайта. По структуре сайта всё также, шапка где вы можете найти всю интересующую вас информацию о институте, преподавателя, программе обучения и т.д., также там имеются ссылки на фэйсбук, вконтакте, ютуб и инстаграм института (Рис.1.15). Ниже мы видим карусель фотографиями, касающимися университета и обучения там. Под фото расположена краткая информация о университете и программах обучения в нем. Ниже можно познакомиться поближе с разными направлениями подготовки по дизайну в данном университете. После этого идут новости, связанные с мероприятиями, проходящими в университете, а также о выпускниках, проектах и т.д. (Рис.1.16).

Данный сайт мне понравился простотой в навигации по нему, нет ничего лишнего и необдуманного.

Московский художественный промышленный институт, Москва. Сайт выполнен преимущественно в чёрном цвете с использованием красного и белого цвета (Рис.1.17). В верхней левой части экрана мы видим шрифтовой логотип института, чуть ниже находится шапка сайта, в которой имеется вся необходимая информация для абитуриента и студента. В ней есть такие вкладки как: институт, новости, основные сведения, школа, колледж, студенты и т.д. Практически всё остальное пространство на сайте занимают иконки с предстоящими или прошедшими событиями, а также, с необходимыми новостями. Еще ниже мы видим, афиши события, газету института и ссылки на социальные сети. Данный сайт также удобен в использовании, навигации и достаточно информативен для студентов (Рис.1.18).

Academy of Art University, USA. Основные цвета сайта – это белый, серый, красный (Рис.1.19). На главной странице доминирует буйство красок, т.к. в самом верху сайта мы видим белую шапку с основными информационными ссылками, а затем уже во всю страницу идут картинки. Каждая из картинок отвечает за свою тему такие как: преподаватели, выпускники, статья о роли художника, также можно устроить себе виртуальный тур по кампусу и т.д. Нажимая на любую из заинтересовавших вас тем, вы попадаете на страницу со статьёй. На этой странице вас встретит всё та же шапка сайта, а также минималистичный дизайн. Белый фон, несколько картинок и видео на сопутствующую тему, а также ссылки на социальные сети, всплывающая кнопка «подать документы» и контакты, по которым можно связаться с университетом (Рис.1.20).

Sotheby's Institute of Art, USA. Данный сайт выполнен в чёрно-белом сочетании, с добавлением охристого оттенка (Рис.1.21). По составу сайт очень прост и понятен. Шапка в которой находится вся необходимая информация для посетителя сайта. Там вы можете узнать о том, почему вам стоит пойти учиться в этот университет, можете узнать о кампусе, программе обучения, карьере, которую можете построить и т.д (Рис.1.22). Пролистнув ниже вы увидите всё ту же информацию, что и находится в шапке сайта, описанная чуть более подробно и сопровождающаяся картинками. Также ниже можно сделать запрос на выбранную специальность, оставив личную информацию. Еще ниже есть краткая информация, как шапка сайта, только снизу веб-страницы, здесь собрано больше информации для абитуриента заинтересованном в университете, а также контакты, по которым можно связаться с университетом.

Ко всему прочему каждый из вышеперечисленных сайтов внизу страницы имеет ссылки на социальные сети, по которым пользователь может перейти и узнать еще больше информации о интересующем его университете. Данный пункт также важен для учреждений, т.к. это даёт большую рекламу на более молодое поколение населения. В XI в. подавляющее большинство населения используют социальные сети, проводя в них каждую свободную минуту, поэтому они являются мощными рекламными платформами, на которых пользователь заметит рекламу вашей компании или учреждения и перейдет по ссылке на сайт. Именно поэтому для поддержки веб-сайтов компаниям, организациям или учреждениям необходимы социальные сети.

#### **Анализ предпроектной ситуации**

При первом взгляде человека на любое изображение он неосознанно считывает информацию по одной из существующих схем анализа, увиденного:

- схема F;

- схема Z.

Эти схемы означают, что перед тем, как изучать содержимое изображения перед глазами пользователя, он как сканирует это изображение перемещая взгляд по одной из этих букв. Двигаясь по одной из данных траекторий человек идет от главного к второстепенному. Этот факт нужно учитывать при создании сайта.

Схема под названием F, работает в основном на странице с большим количеством текста, а именно поисковики, т.к. основной текстовой блок расположен слева, а сопутствующая информация расположена рядом справа. Якоб Нильсен, специалист по юзабили, провел исследование удобочитаемости, которое было основано на наблюдении за 232 пользователями, которые просматривали тысячи веб-сайтов и рассказал более подробно о феномене схемы F, а также о последствиях:

- пользователи в основном не читают каждое слово из текста;

- первые два абзаца являются самыми важными и именно они должны содержать самую интересную и важную информацию для того, чтобы зацепить пользователя;

- необходимо начинать абзацы, подзаголовки и списки с тех слов, которые больше прочих привлекают внимание [5].

Схема под названием Z работает для таких сайтов, на которых минимальное количество текста. Взгляд пользователя сначала приковывают объекты в левом верхнем углу, затем он перемещается к верхнему правому углу, по диагонали вниз к левому нижнему углу и наконец останавливается в правом нижнем углу.

Визуально они делятся на три блока:

- верхний со всеми заголовками;

- центральный с изображениями и общей информацией.

Нижний с дополнительной информацией, ссылкой на социальные сети, адресом и контактами.

Обе эти схемы подразумевают то, что человеческий глаз при изучении, находящийся перед ним картинки, изучает ее из верхнего левого угла, а значит, что в этом месте должна находиться самая важная информация вашего сайта. Скорее всего, как во всех вышерассмотренных сайтах, это будет логотип института. Также основную информацию можно разместить в верней части изображения или по левому краю, в этих местах визуально удобнее воспринимать информацию [4].

Навигация всех вышерассмотренных сайтов располагается по одной из этих схем, но, к сожалению, не все сайты придерживаются этой схемы.

В XI в. в эру развитых технологий подавляющее большинство населения планеты знает о том, что такое интернет, социальные сети, приложения и вебсайты и являются активными пользователями. Поэтому разные интернетплатформы являются мощными двигателями рекламы предприятия, компании или учреждения.

Пик популярности в 2020г. приходится на социальные сети, что приводит к тому, что сайты становятся не конкурентно-способными. Ведь пользователь хочет использовать программу, веб-сайт и т.д. с удобным функционалом, с приятного глазу внешним видом, а также с интересно-поданной информацией. А т.к. социальные сети и приложения появились позже веб-сайтов, они обычно более современные и интересные, а тем более удобные в использовании, чем многие сайты не могут похвастаться в силу того, что были созданы довольно давно и уже устарели или же к их созданию подошли недостаточно продуманно.

К сожалению, из-за этой проблемы зачастую пользователю приходится мириться с неудобствами использования сайтов и с их неприглядным внешним видом.

Во время изучения аналогов веб-сайтов институтов, кафедр и университетов дизайна пришлось столкнуться с тем, что довольно сложно найти аналоги среди российских учреждений. Подавляющее большинство сайтов кафедр дизайна не

продуманны. Каждый первый содержит в себе лишь основную информацию такую как:

- контакты;
- основная информация;
- адрес;
- преподаватели.

А ведь для активного привлечения абитуриента, желающего поступить на направление дизайна, необходимо соответствовать ожиданиям, которые наверняка заранее высоки. Думая о таком направление, как дизайн, человек понимает, что это профессия, идущая в ногу со временем, обучение доставляет удовольствие и вдохновение. При первом взгляде на сайт абитуриент должен вдохновиться и захотеть, как минимум, посетить это учреждение. Но сайты, содержащие сухую информацию не способны привлечь внимание пользователя, т.к. им сложно заинтересовать пользователя и даже если это будет самый лучший институт дизайна в мире, но с плохим сайтом, наплыв абитуриентов всё же будет меньше.

Каждый второй сайт содержит всю информацию, которая нужна будущему студенту, но всё же преподнесена и оформлена слишком скучно и студенту попросту неинтересно ее изучать. Молодёжь к тому же склонна воспринимать информацию картинками или сжатыми блоками текста. Им попросту неинтересно зачитываться сухой информацией, которой забит сайт.

А вот тех сайтов, на которых информация преподнесена максимально полно и интересно очень мало, но такой сайт понравится не только абитуриентам, но и их родителям.

Что касается сайта нашей кафедры так он входит в категорию сайтов, на которых достаточно информации, но, к сожалению, эта информация скучно преподнесена, а также вызывает трудности навигация на сайте. Не с первого раза удастся найти портфолио, в котором распределены работы студентов. Да и в принципе сайт морально устарел, заходя на него в первый раз сложно определить какого института этот сайт и чему там учат. Задача этого проекта изменить ситуацию и заставить пользователей, т.е. студентов и абитуриентов заинтересоваться сайтом. Для этого необходимо расширить информационное поле пользователя сайтов, расширив портфолио, сделав вкладки, в которых будут новости о грядущих мероприятиях, а также полезные статьи, лекции и хорошие работы графических дизайнеров со всего мира, которые были бы одобрены преподавательским составом. Это было бы удобно, т.к. помогло бы студенту расширить круг насмотренности именно правильными работами не только во время учебных занятий в институте, а также в своё свободное время за пределами учебной парты. К тому же, удобный в использовании, интересный сайт с приятным дизайном позволит повысить интерес абитуриентов и их родителей к нашей кафедре дизайна, а также возможно увеличить поток будущих студентов.

**Вывод по теоретическому разделу.** Во время изучения аналогов веб-сайтов институтов, кафедр и университетов дизайна пришлось столкнуться с тем, что

довольно сложно найти аналоги среди российских учреждений. Подавляющее большинство сайтов кафедр дизайна не продуманны. Но ведь на сегодняшний день сайт является мощным рекламным средством для учреждения, а правильно собранный и поданный сайт способен повысить уровень интереса и поток студентов и абитуриентов к институту. Итак, для создания удобного в использовании и приятного сайта необходимы такие составляющие как:

- упорядоченная иерархия, с помощью которой, человек будет отделять основную информацию от второстепенной;

- цветовые блоки, необходимо следить за цветовыми сочетаниями, их также желательно разделить на главные, второстепенные и вспомогательные для правильного восприятия информации;

- размер шрифта, необходимо также создать между ними иерархию и разделить на большое, среднее и малое;

- пустое пространство, необходимо оставить пустое пространство, которое является неотъемлемым участником композиции и помогает облегчить восприятие.

Ваша цель – каждую страницу сайта сделать «самоочевидной», чтобы при первом взгляде средний пользователь мог понять, что и как этим пользоваться. Понятная страница не нуждается в пояснениях, и пользователю нужно только немного подумать, чтобы «въехать» в неё – но только немного. Внешний вид элементов, хорошо подобранные названия, общий вид страницы и небольшой объём тщательно составленного текста – всё это должно создавать почти мгновенное понимание у пользователя [14].

Учитывая все вышеперечисленные составляющие правильного сайта, существует необходимость в создании именно такого сайта.

Веб-сайт, который смог бы представить нашу кафедру в лучшем свете. Такой сайт должен быть удобен в навигации. Удобство навигации на сайте одна из самых важных составляющих, ведь благодаря ей возможно удержать пользователя. Как уже удалось разобраться в ситуации выше, при неудобной навигации и отсутствии элементарной логики, пользователю, пришедшему на нужную страницу, будет сложно найти необходимую информацию. Пользователь не должен задумываться о том, как найти то, что ему нужно. Также, еще одна важная составляющая сайта – это его внешний вид. То, как свёрстан сайт, какая графическая составляющая сопровождает его и насколько интересно он оформлен, может очаровать пользователя и заставить его остаться на сайте. В связи с тем, что сайт нашей кафедры уже морально-устарел, пришло время переработать дизайн сайта. Т.к. основная часть пользователей приходится в первую очередь на молодежь, которая сейчас активно пользуется интернетом, большим количеством приложений и сайтов, и в принципе живёт в век активнопрогрессирующих технологий, она более избалована и хочет видеть интересные картинки, цветовые сочетания, при этом простые концепции и удобство.

Исходя из вышеперечисленного необходимо создать удобную навигацию сайта, добавить необходимые разделы, которые в данный момент отсутствуют на

сайте, придумать интересное оформление. А также создать логотип для нашей кафедры, который в дальнейшем бы использовался в фирменном стиле и полиграфическую продукция в виде буклета. Буклет необходим как раздаточный материал, который бы выдавался абитуриенту на дне открытых дверей и также служил помощником для сайта, в качестве дополнительной рекламы.

## ПРАКТИЧЕСКИЙ РАЗДЕЛ

#### **Проектно-художественные решения**

Создание удобного в использовании, графически-интересного, а также информативного сайта главная задача данного проекта. В ходе изучения существующих аналогов сайтов были выявлены главные составляющие правильного сайта. Они заключаются в создании последовательности в навигации, чёткой иерархии информации, большом количестве воздуха, разделении на большое, среднее и маленькое, а также в привлекающей внимание графике.

Работа над данным проектом была начата с просмотра самого сайта. Было выявлено то, что он страдает нехваткой упорядоченности, слишком скучной подачей информации и недостатком некоторых разделов, которые были предложены в ходе работы, а также устаревшим дизайном.

Было решено начать работу с создания суперграфики для сайта. Для этого было необходимо выбрать стилистику, в которой в дальнейшем будет продолжена работа. Из имеющихся аналогов графики была выбрана упрощенная графика силуэтов, что в первом варианте, где линейная графика, которая бы имитировала нарисованную кистью графику с цветовым пятном в составе графики, что во втором варианте, в котором графические объекты были бы цветными. В качестве суперграфики для данного сайта были выбраны человечки, которые олицетворяют студентов кафедры дизайна (Рис.2.1). После того, как зародилась идея того, что изображать, следовала работа над набросками. Глядя на аналоги графики, которая мне понравилась, я пыталась воссоздать графическиупрощенную форму для человечков, при этом они должны были остаться узнаваемыми, чтобы из них не получилась карикатура на людей. После создания наброска этих персонажей необходимо было отсканировать данный набросок и начать поиски цветовых сочетания при помощи программы Adobe Illustrator. В программе продолжились поиски цветовых сочетаний для данных графических персонажей.

Отрисовка каждого персонажа проходила в пяти этапах. На первом этапе по созданному наброску линией отрисовывалась фигура персонажа для того, чтобы в дальнейшем сделать цветовую заливку. Линейный рисунок создавался пером, строго по наброску. На втором этапе этот набросок необходимо было заполнить цветовой растяжкой от белого до чёрного, для того, чтобы было проще перейти к третьему этапу. Эти ахроматические цветовые персонажи помогут в дальнейшем подобрать хроматические цвета в правильной тональности. Третий этап создания персонажей заключался в подборе хроматической палитры цветов для, палитра была выбрана пастельная, чтобы яркость персонажей в дальнейшем не отвлекало внимание от основной информации, а благодаря второму этапу, было представление о тональном сочетании цветов. На четвёртом этапе персонажи вновь были отрисованы линией, за основу был взят персонаж с первого этапа.

Разница только в том, что на этом и следующем этапе было необходимо выбрать, какой будет сама линия. Таким образом получилось два варианта, на этапе четыре линия имитирует сухую кисть с краской, которая наносит цвет сухо. Но в данном случае линия получалась довольно пушистой и были трудности с тем, как должны выглядеть маленькие детали, они не считывались глазом. Поэтому на пятом этапе было принято решение сделать имитацию мокрой кисти и прерывистой линии. Также к последним двум вариантам графики линией также было добавлено цветовое пятно из фирменного сочетания цветов. Этот цвет был добавлен для того, чтобы разбавить цветовую монотонность и добавить ритма для данной графики (Рис.2.2 - 2.6). Из двух вариантов графики для персонажей был выбран вариант линия и пятно, т.к. этот вариант показался более интересным и лаконичным. Благодаря выбору такого цветового решения и простой графики удалось сократить фирменные цвета до четырех основных и четырёх акцентныхдополнительных цветов.

#### **Создание логотипа**

После создания персонажей сайта был проведен поиск логотипа для института. Логотип — это один из важнейших элементов «фирменного стиля», задача которого — выделить компанию или товар среди себе подобных и создать узнаваемый образ в глазах потребителей. В конечном итоге логотип — это эмблема. Логотипом может быть простая комбинация из букв и цифр, геометрические фигуры или элементарные изображения. Как можно отличить хороший логотип от плохого? В любом учебнике дизайна Вы найдете, как минимум, 3 основных признака, определяющих удачный логотип. 3 основных признака удачного логотипа.

- Логотип должен быть практичным. Он должен хорошо восприниматься, независимо от размера, и в черно-белом и в цветном варианте. Он должен одинаково хорошо выполнять свою функцию в любой коммуникационной среде, от рекламных щитов и газет до телевизионных радиопередач и интернета.

- Логотип должен легко запоминаться. Хороший дизайн логотипа как бы проникает в наше подсознания. Для этого он должен быть предельно простым и легко запоминаемым. В удачном дизайне, как правило, используются легко узнаваемые формы или элементы. Хороший способ протестировать запоминаемость логотипа — показать его другу, а спустя неделю попросить его воспроизвести Ваш логотип по памяти.

- Логотип должен быть долговечным и не терять своей силы под влиянием моды или каких-либо других кратковременных явлений. Как правило, серьёзные компании не меняют свой логотип, а лишь немного улучшают его дизайн, делая его более современным. Но и такие изменения происходят не чаще, чем раз за 10- 15 лет. [16] Часто самое просто решение оказывается одновременно самым эффективным. Почему? Да потому, что простота логотипа помогает эффективным. Почему? Да потому, что простота логотипа помогает соответствовать остальным требованиям к дизайну фирменных знаков. Простота

позволяет дизайну быть более многосторонними. Минималистический подход даёт возможность использовать ваш логотип практически везде- на визитках, рекламных щитах, бейджах и даже значках веб-страниц [17]. После создания персонажей было понятно, что логотип должен быть простой, чтобы не спорить с суперграфикой сайта.

Хороший логотип часто, но не всегда является основой единого оформления рекламы. Форма логотипа должна быть проста и самобытна, он должен легко запоминаться, то есть быть узнаваемым и заметным. Конечно, далеко не всякий логотип обладает этими свойствами, что свидетельствует о том, как трудно создать по-настоящему хороший товарный знак [19]. Начались поиски шрифтовой композиции. Для начала нужно было перебрать огромное количество шрифтов от гротескных до рукописных, имитирующих написание кистью. На сегодня существует огромное количество самых различных шрифтов. У каждого отдельного шрифта есть своё название, причём многие из них существуют в различных вариантах основного вида и рисунка. Рисунок гарнитуры должен соответствовать раскрытию содержания надписи, и при этом шрифт должен привлечь внимание читателя и помочь ему сосредоточиться на чтении текста, выделить наиболее важные аргументы [20]. Так как было выбрано два основных варианта графики персонажей в цвете и линия с пятном, то варианты логотипа делились на две основные группы. Для персонажей в цвете вариант логотипа имитировал написание кистью и имел цветовое яркое пятно. Но от этого варианта логотипа быстро отказались. Затем продолжились поиски более простой шрифтовой форме, за основу был взять шрифт из семейства Helvetica. Но не устраивала форма буквы «Д», т.к. она заглавная и одна из самых больших в логотипе хотелось видеть эту букву более чистой, без характерных для нее ножек снизу и такой шрифт спустя долгое время удалось найти. В логотипе используется шрифт a\_AvanteTitlerCpsLC bold и light, также для остальной информации используется шрифт a\_AvanteTitlerCpsUpC bold и light. Логотип было решено объединить центральной заглавной буквой «И» во избежание повторения одной и той же буквы подряд. Таким образом, логотип был собран «лесенкой», в центре находится заглавная буква «И», которая объединяет все три слова. Также эту букву было решено отметить ярким цветом (Рис. 2.7 -2.10).

По задумке персонажи, которые являются суперграфикой должны быть анимированы и должны передвигаться по сайту, а также была задумана интерактивная составляющая логотипа — это продолжение буквы «и» в логотипе, которая бы спускалась вниз по сайту, по мере прокрутки страницы сайта. Также эта графическая форма выступает в роли двери, через которую студенты попадают на нашу кафедру, поэтому персонажи должны проходить сквозь нее, как через дверь.

#### **Вёртска страниц сайта**

Затем предстояла работа над разработкой самих страниц сайта и их вёрсткой. Вёрстка – это структура всех элементов на странице документа, сайта или другого информационного носителя. Такими элементами могут быть изображения, заголовки, подзаголовки, таблицы, инфографика и сам текст.

Изначально понятие вёрстки было применимо к издательской деятельности. Книги, газеты, журналы содержат структурированную информацию. В них есть чёткая сетка, блоки, в которых текст и графические материалы упорядочены таким образом, чтобы максимально облегчить читателю процесс потребления информации и заинтересовать его.

Сейчас актуальность вёрстки для издательств сохраняется, но к ним также примкнула и сфера веб-дизайна [21].

Было определено количество разделов сайта, исходя из того, что нужно студентам, абитуриентам и их родителям, на сайте можно найти такие разделы, как: о кафедре, преподаватели, вступительные экзамены, вдохновение, портфолио, контакты, события, учебные планы. За основу фоновой графики каждой из страниц были взяты полосы и пятна, который имеют при этом текстуру краски. Фоновая графика имитирует не до конца окрашенную стену или стену, облитую краской, также из прямоугольников было составлено подобие тетриса.

При входе на главную страницу сайта пользователя встречает большой логотип кафедры, который находится слева от рабочей поверхности. Это сделано для того, чтобы отделить логотип от посторонней информации, и чтобы эта информация не забивала логотип. Справа от центра страницы, есть четыре кнопки:

- подать документы, эта кнопка отводит абитуриента на заполнение краткой формы для поступления в вуз;

- кнопка, при помощи которой можно перейти на автоматический звонок на кафедру;

- кнопка с конвертом, переводит на почту кафедры, на которую вы можете написать при необходимости;

- навигационная панель, которая открывает для вас содержание заглавной страницы сайта, с помощью нее вы можете спокойно из любого места, где бы вы ни были, вернуться в нужный раздел.

Также в центре главной страницы сайта вы можете найти анимированных персонажей-студентов, которые уверенно шагают в новую жизнь и список разделов на сайте, каждый из которых находится на отдельной странице.

Логотип, навигационная панель и кнопки для быстрого реагирования: написать, позвонить, подать документы, также дублируются в каждом разделе, так что в любой момент пользователь может ими воспользоваться, если у него появились вопросы, ответы на которые не удалось найти на сайте. В конце каждой страницы к тому же имеется название кафедры, год образования и продублированные контакты: адрес университета, а также информацию о том, в

каком из корпусов и на каком этаже искать кафедру дизайна и изобразительных искусств, почта, номер телефона, адрес сайта кафедры (Рис. 2.11).

В разделе «о кафедре» расположена вся самая необходимая информация для абитуриента, о том, куда он хочет поступать, также там есть интересные факты. Данный раздел даёт сжатую, но при этом полную информацию для абитуриента (Рис. 2.12).

Раздел «преподаватели» имеет полную информацию о преподавателях кафедр дизайн и изобразительные искусства, а также о кафедре дизайн архитектурной среды. При входе на страницу вас встречают значки с аббревиатурой каждой кафедры. Вам необходимо выбрать тот значок, информацию о каких преподавателях какой кафедры вам интересно узнать. Здесь вы можете найти трассированные фотографии преподавателей, благодаря которому создаётся впечатление написанных маслом портретов. Также есть краткая информация о каждом преподавателе: Ф.И.О., образование и положение на кафедре (Рис.2.13).

Раздел «вдохновение» имеет ссылки на необходимые сайты для дизайнера, на которых вы можете посмотреть интересные лекции, необходимые вам шрифты, мокапы, найти портфолио графических дизайнеров, а также методические материалы по всем дисциплинам на нашей кафедре. При входе на данную страницу вы видите заставку сайта, его адрес, а также краткое описание того, что на нём происходит. Будь то сайт для фриланса, сайт для поиска мокапов, шрифтов, а также клипартов или полезные лекции и статьи для дизайна, вы просто нажимаете на адрес сайта и переходите на него. Вам не нужно будет обыскивать интернет в поисках необходимого, ведь всё самое полезное собрано на этой странице, информация обновляется по мере необходимости (Рис. 2.14).

Раздел «контакты» представляет собой маленький раздел, в котором имеются все необходимые контакты, при помощи которых, абитуриент может связаться с нашей кафедрой, найти нас среди огромного количества корпусов университета или же написать нам на почту.

Раздел отвечающий за «вступительные экзамены» посвятит абитуриента в то, какие экзамены ему нужно сдать на ЕГЭ, чтобы поступить и какие экзамены нужно будет дополнительно сдать в университете, а также информацию о том, сколько по времени идут экзамены, как оцениваются и какие навыки нужны для сдачи дополнительных экзаменов в ЮУрГУ. Также для того, чтобы абитуриент мог успешно сдать дополнительные экзамены при поступлении в наш институт, существуют специальные курсы при университете и о них имеется краткая информация (Рис.2.15).

Раздел «портфолио» включает в себя работы студентов из фонда кафедры. Эти проекты нужны для наглядности, абитуриенту необходимо видеть, какими навыками он овладеет за время обучения, что сможет создавать своими руками.

Раздел «учебные планы» посвятит абитуриента в то, какие пары будут проходить на выбранной специальности, сколько часов и т.д.

Функциональная составляющая сайта, которая отвечает за удобство навигации на нём довольно простая. Страницы сайта собирались с помощью модульной

сетки. Также была выбрана рабочая поверхность, на которой в дальнейшем разместилась вся информация каждой страницы сайта. (Рис. 2.16 – 2.18).

Т.к. на кафедре дизайна существует два направления: графический дизайн и дизайн архитектурной среды, то навигация по сайту следующая: заходя на сайт, вы видите общие разделы для двух направлений. Но некоторые разделы имеют разделения для двух разных направления, для более удобного использования, переходя в такие разделы как: преподаватели, вступительные экзамены, учебные планы, вы видите два значка. Эти значки были созданы на основе квадрата, в который вписана аббревиатура направлений. Значки сделаны контрастными по отношению к остальной графике, для визуального их выделения. Далее вы кликаете на нужный значок и попадаете на страницу конкретной кафедры и смотрите всю необходимую для вас информацию по преподавателям данного направления. В случае возникновения дополнительных вопросов, ответов на которые вы не нашли на сайте, у вас есть возможность связаться с кафедрой по почте или телефону, а также прийти к нам, по указанному адресу.

### **Буклет**

Буклет — один из самых распространенных и эффективных видов рекламы. В отличие от листовки, буклет позволяет более широко рассказать о своей продукции или услугах. Самый распространенный вариант буклета — лист А4, сфальцованный два раза (лифлет) [22].

На начальном этапе разработки буклета, было необходимо провести разбор как можно большего количества аналогов буклетов. На просторах интернета достаточное количество примеров буклета, но большинство из них выглядели как лифлет и отличались друг от друга лишь вёрсткой информации, заключенной в сам буклет.

Во время создания буклета в голову пришли два варианта, совершенно отличающихся друг от друга по форме и эргономическим особенностям. Первый вариант буклета, который был создан, опирался на эту классическую форму лифлета, за тем лишь исключением, что сфальцован он был в три раза, а не в два. Необычность данной конструкции должна была заключаться в вырубной форме внутри буклета. Вырубная часть буклета была на лицейвой стороне и вырубался логотип. Но сложность и не практичность данной задумки заключалась в том, что вырубная форма внутри буклета упиралась в беговку, отчего тот мог легко деформироваться или порваться, из-за данной проблемы пришлось оставить этот вариант и подумать над новым. Т.к. задача была в создании необычной вырубной формы, упор при создании буклета решено было сделать именно на это.

Второй вариант буклета уже кардинально отличался от первого. Данный вариант буклета вырубной из листа А4. Формат буклета в сложенном состоянии 90 мм × 90 мм. Основная форма, в сложенном варианте представляет из себя квадрат, при этом с трёх сторон от основной формы располагаются дополнительные стороны буклета. Данная развёртка буклета немного напоминает

развёртку стандартной картонной коробки. Имеется центр буклета, слева и справа от которого располагаются стороны поменьше, ширина каждого в два раза меньше ширины основного квадрата, эти стороны также бегуются. При складывании этих сторон, центральный квадрат зарывается и эти две половинки образуют точно такой же квадрат, данная часть буклета имитирует двери. Также четвёртая сторона буклета, которая находится сверху от центральной части, полностью дублирует ее по форме.

Стороны буклета, которые являются половинками основного квадрата, сделаны так не случайно. Они содержат в себе логотип кафедры Дизайн и изобразительные искусства, открываются так, имитируя дверь, в новый мир, который открывается перед студентами. Эта идея появилась после создания графики для страниц сайта, т.к. в выносном элементе логотипа имеется дверь, через которую проходят персонажи на главной странице, символизирующие студентов и абитуриентов кафедры.

После создания формы буклета необходимо было определиться с графической составляющей. Первый вариант графики был завязан на образе кисти и мазка краски. Данная графика располагалась на большинстве листов, затрагивала так или иначе все листы в буклете. Данная графика была также выполнена в стиле основной графики на странице, т.е. в стиле персонажей, которые выполнены прерывной линией и контрастным пятном. Также данный вариант буклета включал в себя графику, которая есть на страницах сайта кафедры, это фоновые текстурные полосы, которые имеют текстуру краски, а также персонажей, которые взаимодействуют с этим фоном. Цветовая гамма проекта в тот момент разбавлялась жёлто-оранжевым цветом, которые спорил с основным холоднофиолетовым, поэтому фирменные цвета проекта пришлось заменить. В итоге. от этого варианта графики пришлось отказаться, т.к. в случае с графикой-краской были не совсем правильные ассоциации, а фоновая графика страниц получалась слишком маленькой для буклета 90мм×90мм.

Второй вариант буклета был основан на фирменных цветах выпускного квалификационного проекта. Жёлто-оранжевый контрастный цвет был заменён на 4 оттенка зелёного, который используется по всему сайту.

При создании итогового варианта буклета было решено сделать упор на фирменные цвета и в качестве графики использовать персонажей. Первая страница – книжка содержит в себе логотип – аббревиатуру кафедры «ДИИс», сверху и снизу от него подписано полное название кафедры. Также на правой половинке расположена фирменная супер-графика проекта, один из персонажей. Весь этот разворот располагается на белом фоне. На этих же страницах с внутренней стороны расположена информация о том, какая будущая профессия ждёт абитуриента после обучения по направлению дизайн и изобразительные искусства и дизайн среды, а также информацию о том, какие экзамены необходимо сдавать для поступления на кафедру. Данные листы имееют такие графические составляющие как: восклицательный и вопросительные знаки для

понятной навигации. Страницы с вопросительным знаком содержат в себе вопросы, страницы с восклицательным знаком содержат в себе ответы.

Основная страница буклета на лицевой части содержит в себе одного из фирменных персонажей, который указывает на QR-код с ссылкой на сайт, а также информацию о существующих направлениях на кафедре. Оборотная сторона этой страницы имеет главный фирменный фиолетовый цвет проекта на фоне, вопрос о том, как найти нашу кафедру и список того, как с нами связаться.

Наконец, последний лист представляет из себя некую рекламу кафедры, она обращается непосредственно к студенту, знакомясь с ним и приглашая его поступить на нашу кафедру. Главными цветами на этой странице являются фиолетовый и зелёный. Также в буклете используются фирменные шрифты выпускной квалификационной работы, которые описаны выше. (Рис. 2.19).

#### **Анимация**

Для пользователей Internet уже давно стали почти привычными появляющиеся на web-страницах «живые» мультипликационные картинки. Именно такими, анимационными, в большинстве случаев являются рекламные баннеры. Это и понятно: анимация привлекает внимание посетителей и, кроме того, на небольшой площади можно поместить значительно больше информации за счёт чередующихся кадров.

Раньше, в традиционной анимации кадры рисовались «вручную». В последние годы анимация создаётся преимущественно при помощи компьютерных технологий. Анимация рисуется на графических планшетах или в векторных программах. И хотя концепции разработки анимации остались прежними, используемые методы значительно отличаются. Ключевым моментом, определяющим качество любой анимации, является количество кадров, использованных для их создания. Чем больше кадров содержит анимация, тем более сглаженным будет движение в процессе проигрывания. Когда кадров недостаточно, движение будет неравномерным и толчкообразным.

Во время поисков аналогов для сайта, нашлись варианты с интерактивными составляющими, т.е. сайты на которых перемещается фоновая графика или появлялись элементы, при наведении на них они перемещались или хаотично двигались по сайту. Такие интерактивные элементы украшают сайт и делают его более интересным. Даже при условии того, что собранный сайт не будет отличаться особенной вёрсткой, при помощи анимированной графики он может привлечь пользователя.

При формировании идеи о том, как должен выглядеть сайт кафедры, было принято решение сделать интерактивные элементы, которые бы перемещались по сайту, отталкиваясь от этой идеи и были созданы персонажи для сайтов кафедры. При первоначальной их отрисовке, все персонажи стояли в профиль, такой рисунок затрудняет процесс анимирования, поэтому персонажи также были отрисованы в анфас для дальнейшей работы с ними. Количество персонажей

меньше количества разделов на сайте, поэтому каждый из персонажей задействован минимум один раз в каком-либо разделе.

На главной странице сайта пользователя встречают анимированные персонажи, которые проходя через дверь, которой является выносной элемент логотипа, попадают на нашу кафедру. Они перемещаются по странице, хаотично, как-бы в поисках аудитории, как бы ее искали первокурсники, которые первый день оказались в университете. Каждый из персонажей, попадая в отдельный раздел тем или иным образом взаимодействует с фоновой графикой сайта.

Так, например, в разделе «о кафедре» один из персонажей как бы перелезает через забор, в роли которого выступают текстурные полосы на фоне. Благодаря текстуре, которая имитирует краску, фоны страниц будут неоднородные, будто покрашенные сухой кистью или валиком. Эти полосы расположены ритмично, полгоризонтали, через одинаковые расстояния, но потом приходит персонаж и разрушает имеющийся ритм.

В таких разделах, как «преподаватели» и «портфолио» персонажи находятся как бы на уроке живописи, перед ними огромный холст, в роли которого выступает фон страницы сайта. В этих разделах используются такие же полосы, как в разделе «о кафедре» за исключением того, что здесь полосы лежат в хаотичном порядке. Персонажи перемещаются по странице окрашивая ее кистью, при этом используя лестницу, чтобы забраться повыше.

В разделе «вдохновение» персонаж также взаимодействует с фоновой графикой страницы. За её основу взяты всё те же полосы, с той лишь разницей, что здесь они расположены вертикально. Персонаж на данной странице перемещается между полос, как между колонн, а также взаимодействует с пользователем.

В разделе «вступительные экзамены» из уже использованных ранее текстурных полос составлена имитация тетриса. Собраны простые фигурки, которые использовались в игре. Персонаж на данной странице прыгает по падающим фигуркам, которые составляют внизу страницы цветное поле и перепрыгиваю по этим движущимся фигурам, попадает на плоскость, которая образовалась снизу.

Также есть разделы сайта, где страницы выглядят полностью закрашенными или же с имитацией большого мазка краски. Здесь персонажи также взаимодействуют с фоном. Они окрашивают этот фон и знакомятся с пользователем страницы, который на ней оказался.

В целом анимационный ролик наглядно представляет работу самого сайта. Перемещение и взаимодействие персонажей с имеющейся графикой страниц, а также работу интерфейса и навигацию на страницах сайта.

В конце всей работы была собрана графическая подача, т.е. 5 планшетов, на каждом из которых располагается своя часть проекта. Первый планшет отвечает за размещение на нём логотипа, шрифтов и фирменных цветов проекта. Второй и третий планшеты отвечают за мокапы с сайтом, а также размещение на них страниц сайта. Четвёртый планшет отвечает за размещение на нём персонажей

проекта. Пятый планшет отвечает за размещение на нём развёрток буклета, его мокапов, а также графической составляющей (Рис. 3.1).

**Вывод по практическому разделу.** Во время ведения проекта упор делался на создание удобной web-платформы для нынешних и будущих студентов, т.к. раньше сайт был неудобен в использовании и имел устаревший внешний вид, существовала необходимость в редизайне данной платформы. За основу фоновой графики была взята выносная геометрическая форма логотипа, которая в последствии была собрана в различные геометрические формы, к тому же фон имеет текстуру краски, данный эффект напоминает посетителю о том, что он находится на кафедре, где помимо изучения программ, студенты занимаются графикой, живописью и рисунком. Новый web-сайт в данном проекте создан с простой и удобной навигацией. Увеличилось количество полезных разделов на сайте, для того, чтобы пользователи как можно чаще посещали сайт. Также сайт анимирован, анимация создана как для персонажей сайта, так и для фоновой графики, которые между собой взаимодействуют, кроме того анимация распространяется и на все навигационные кнопки. Всё это сделано для создания динамики на сайте. В итоге проведённой работы, анализа аналогов и графических поисков, разработан визуально-графический комплекс кафедры дизайна и изобразительных искусств ЮУрГУ, который включает в себя сам сайт, буклет на основе сайта и информации о кафедре, а также анимационный ролик для наглядной демонстрации работы web-сайта кафедры.

#### ЗАКЛЮЧЕНИЕ

В результате проведённого исследования была решена проблема и достигнута цель исследования: разработать визуально-графический комплекс кафедры дизайна и изобразительных искусств ЮУрГУ.

В основу идеи создания данного сайта положен свежий взгляд на то, как должна представить нашу кафедру данная платформа. Web-сайт в современном мире является мощной рекламной платформой для компании или организации. Вы можете не иметь раздаточных материалов или уличных баннеров, которые бы рекламировали ваши услуги, но правильно собранный, логичный и интересный сайт обязательно должен быть.

Но т.к. рекламы нашей кафедры не существует ни на просторах интернета, ни тем более на страницах сайта ЮУрГУ, абитуриенту сложно найти наш сайт. Для этого придется довольно долго разбираться в разделах и вкладках. Но даже если кто-то нашёл бы наш сайт, он бы его не впечатлил. Мы имели устаревший дизайн, сбивающую с толку навигацию, недостаток информации на сайте и скучную графическую составляющую, которая совершенно не отражала направленность кафедры- дизайн. Поэтому потенциальному студенту кафедры нет смысла задерживаться на сайте и пытаться найти для себя что-то интересное, потому что нет ничего цепляющего взгляд.

Теперь ситуация изменилась. Новый сайт создан с простой и удобной навигацией. Добавлены разделы, которые были бы необходимо для комфортного использования сайта не только абитуриентами, интересующимися подробностями поступления на желаемое направление, но и самими студентами. Такие разделы, как «вдохновение» и «события» добавлены с этой целью, для того, чтобы студент, учащийся на кафедре дизайна и изобразительных искусств, знал, что он может зайти на наш сайт и найти предстоящие события, которые были бы интересны для дизайнера, а также найти отобранные кафедрой сайты. Сайты, на которых студент сможет найти других графический дизайнеров, попробовать себя во фрилансе, найти шрифты, мокапы, портфолио графических дизайнеров со всего мира, интересные лекции, статьи и т.д. Также для данного сайта создана суперграфика, которая представляет из себя студентов, пришедших на нашу кафедру. Эта графика призвана оживить сайт и создать динамику.

Также для данного проекта был создан рекламный буклет, который содержит в себе краткую информацию о кафедре, экзаменах, необходимых для поступления, а также всю контактную информацию и ссылку на сайт в виде QR-кода.

## БИБЛИОГРАФИЧЕСКИЙ СПИСОК

1.11 видов сайтов: классификация сайтов по типу, назначению и структуре. – https://rgbee.ru/blog/create-sites/types-of-websites/

2. Интернет сайт. – https://www.seonews.ru/glossary/internet-site/

3. Что такое веб-сайт. – https://semantica.in/blog/chto-takoe-veb-sajt.html

4. Визуальная иерархия сайта. – http://tilda.education/articles-visual-hierarchy

5. F-Shaped Pattern of Reading on the Web: Misunderstood, But Still Relevant (Even on Mobile). – https://www.nngroup.com/articles/f-shaped-pattern-reading-webcontent/

6.Сэр Тимоти Джон Бернерс–Ли.–

https://ru.wikipedia.org/wiki/%D0%91%D0%B5%D1%80%D0%BD%D0%B5%D1%8 0%D1%81-%D0%9B%D0%B8, %D0%A2%D0%B8%D0%BC

7. Устин, В.Б. Учебник дизайна: Композиция, методика, практика / М.: Изд-во – АСТ, Астрель, 2009. – 256 с

8. Дунаев, В.В. HTML, скрипты и стили / В.В. Дунаев. – 4-е изд., перераб. и доп. – М.: СПб.: БХВ-Петербург, 2015. – 816 с.

9. Маржевич, В. Вёрстка веб-страниц – https://docplayer.ru/25826717-Vladmerzhevich-vyorstka-veb-stranic-htmlbook-ru.html

10. Воронин, С.В. Формирование товарных знаков и брендов: справочник / С.В. Воронин. – М.: Издательство «Копиринг», 2010. – 168 с.

11. Нильсен, Я. Web-дизайн: удобство использования Web-сайтов / Я. Нильсен, Х. Лоранжер. – Пер. с англ. – М.: «И.Д. Вильямс», 2009. – 368 с.

12. Уайт, Я.В. Редактируем дизайном / 2-е изд. стер. – М.: Шк. Изд. и медиа бизнеса, 2011. – 256 с.

13. Бабаев А. Создание сайтов / А. Бабаев, Н. Евдокимов, М. Боде – М.: Изд-во «Питер», 2014

14. Круг, С. Веб-дизайн: книга Стива Круга или «не заставляйте меня думать!» / Круг, С. – 2-е издание. Пер. с англ. – СПб: Символ–Плюс, 2008. – 224 с.

15. Серов, , С.И. Гармония классической типографики / Серов, С.И. – М.: ЗАО «Линия График», 2003. – 32 с.

16. Поташник, Б. Дизайн логотипа из серии «Закулисные тайны креатива» – https://creativshik.com/materials/Logo\_design.pdf

17. Эйри, Д. Логотип и фирменный стиль: Руководство дизайнера / Эйри, Д. – М.: Изд-во: Питер, 2015. – 208 с.

18. Купер, А. Алан Купер об интерфейсе. Основы проектирования взаимодействия / А. Купер, Р. Рейман, Д. Кронин. – СПб.: Символ-Плюс, 2009, - 688 с.

19. Чихольд, Я. Новая типографика. Руководство для современного дизайнера / Ян Чихольд. [пер. с нем. Л. Якубсона]. ̶ М.: Изд-во Студии Артемия Лебедева,  $2011 - 244$  c.

20. Правила подбора шрифтов. – https://www.ph4.ru/fontabout\_podbor.php

21. Денис Гордовский. Что такое вёрстка сайта. – https://blog.calltouch.ru/verstka-sajta-instruktsiya-dlya-nachinayushhih/

22. Разработка дизайна буклетов и брошюр. – https://perfect-raise.ru/razrabotkadizajna-bukleta/

### ПРИЛОЖЕНИЯ

## Приложение 1

#### Аналоги

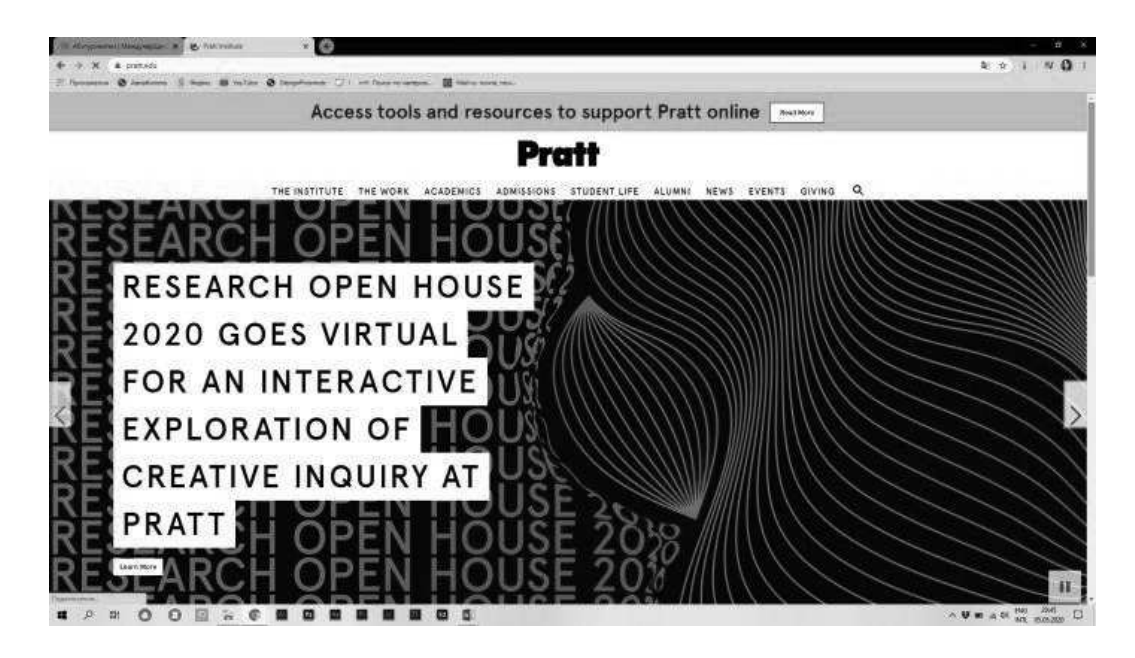

Рис. 1.1. Pratt Institute, USA

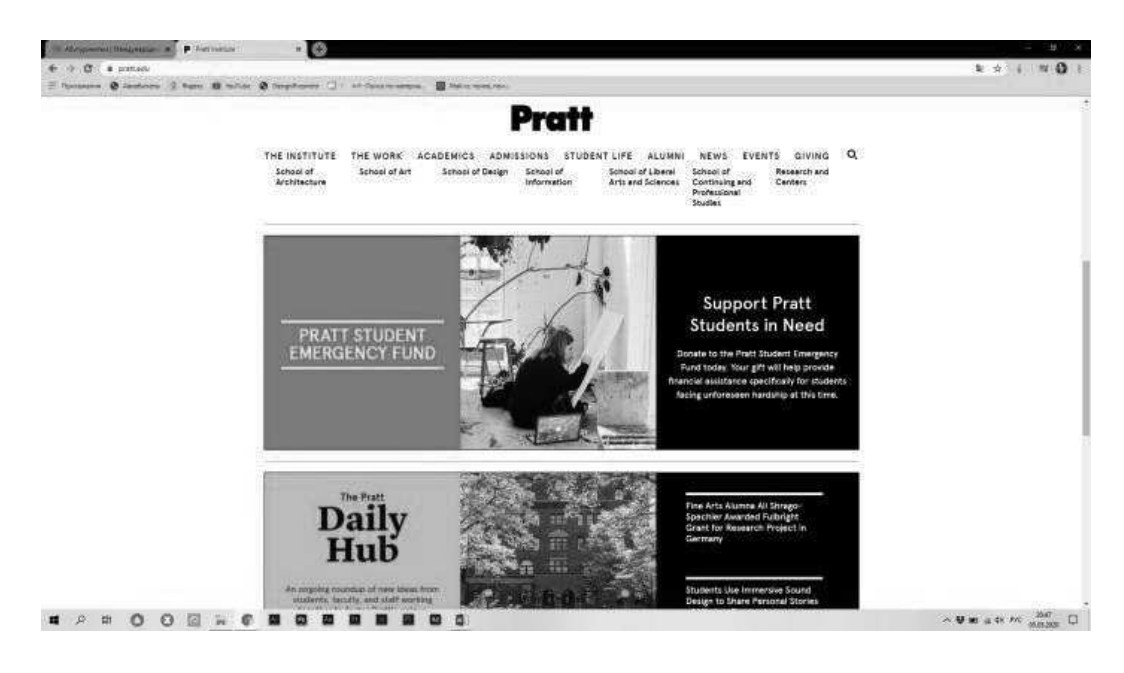

Рис. 1.2. Pratt Institute, USA

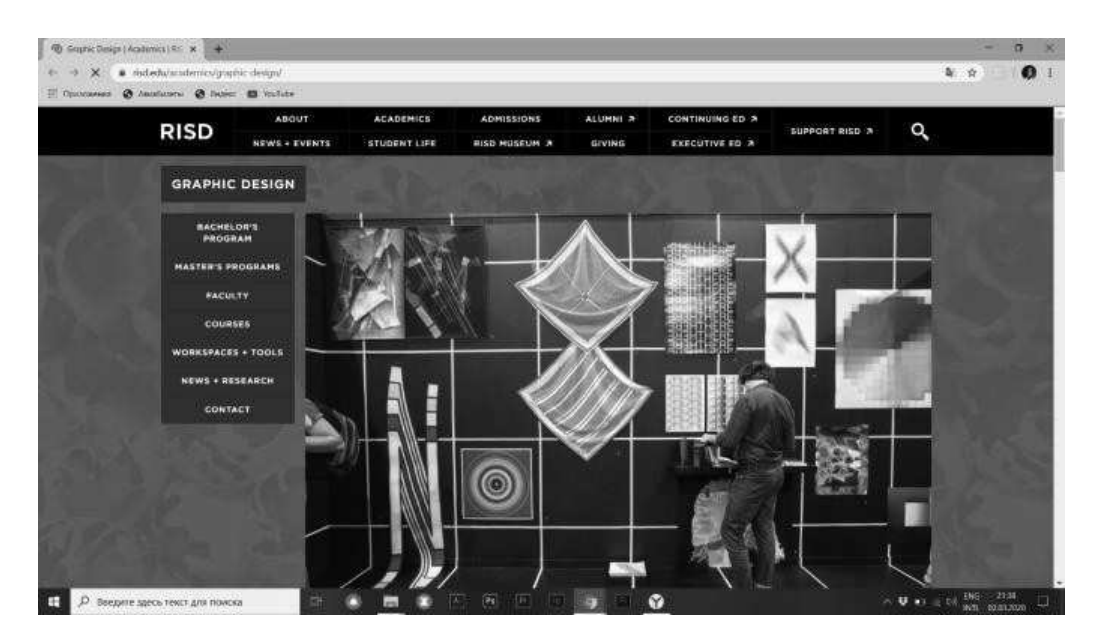

Рис. 1.3. Rhode Island School of Design, USA

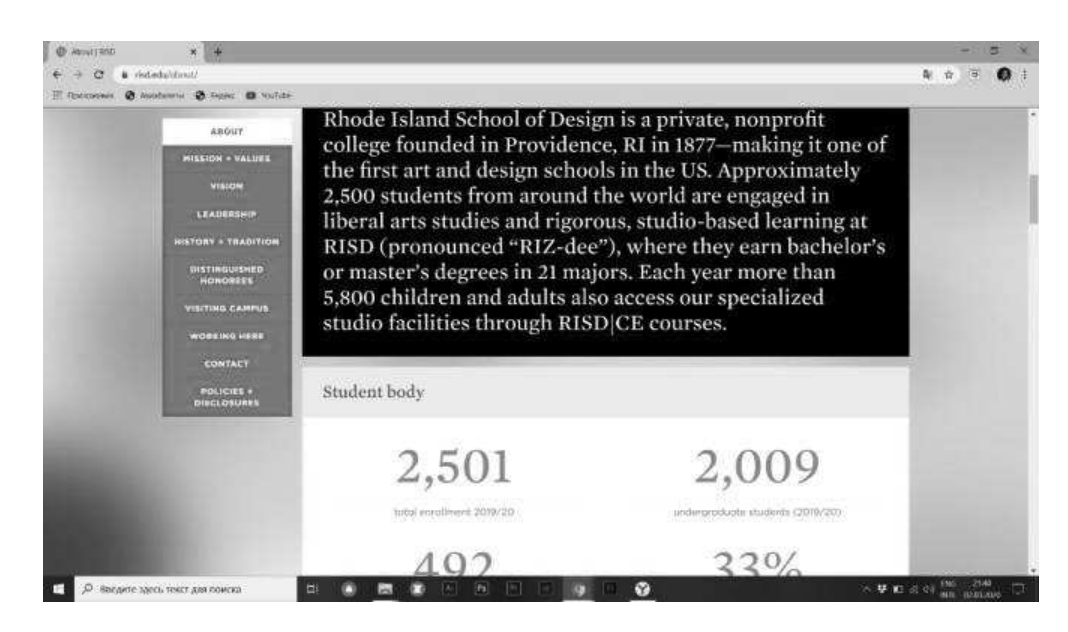

Рис. 1.4. Rhode Island School of Design, USA

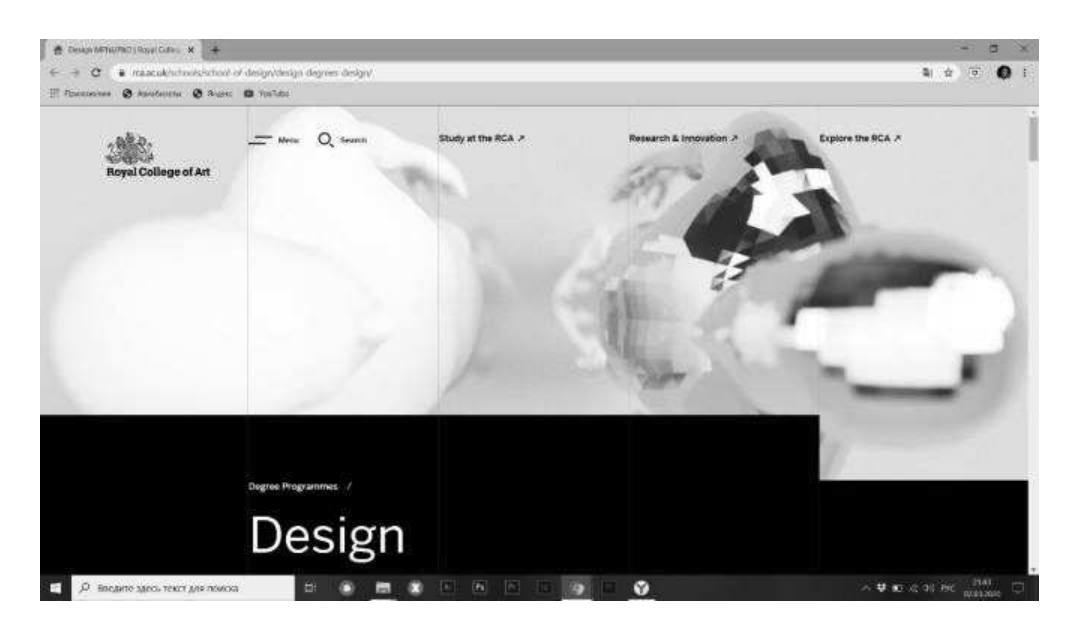

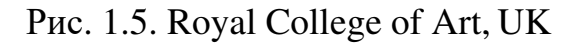

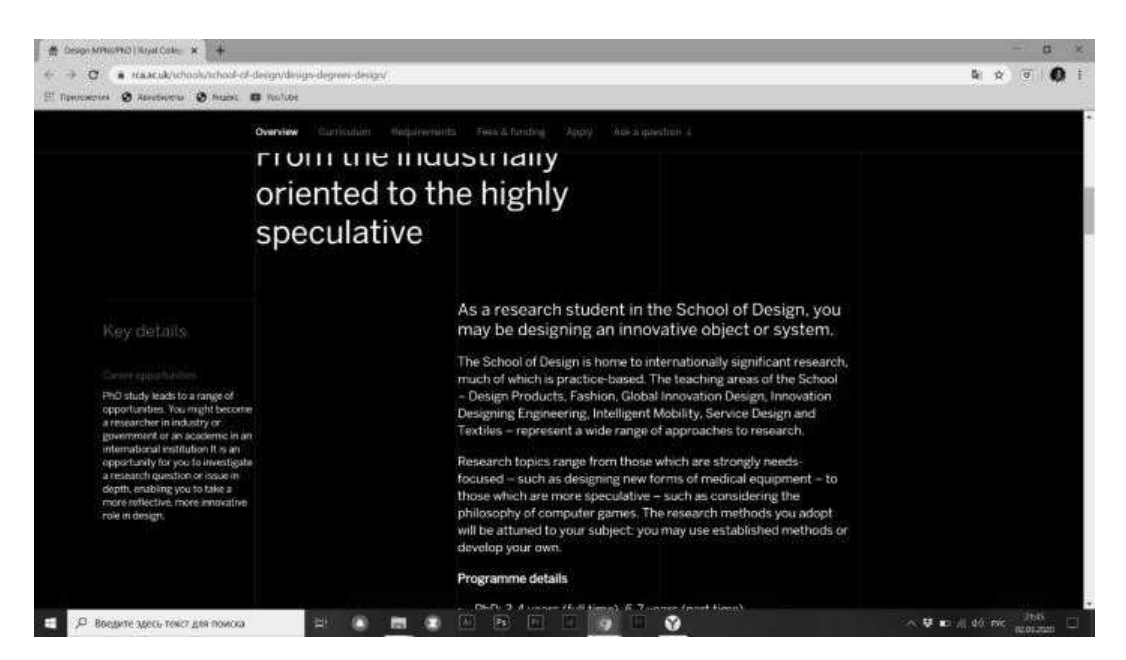

Рис. 1.6. Royal College of Art, UK

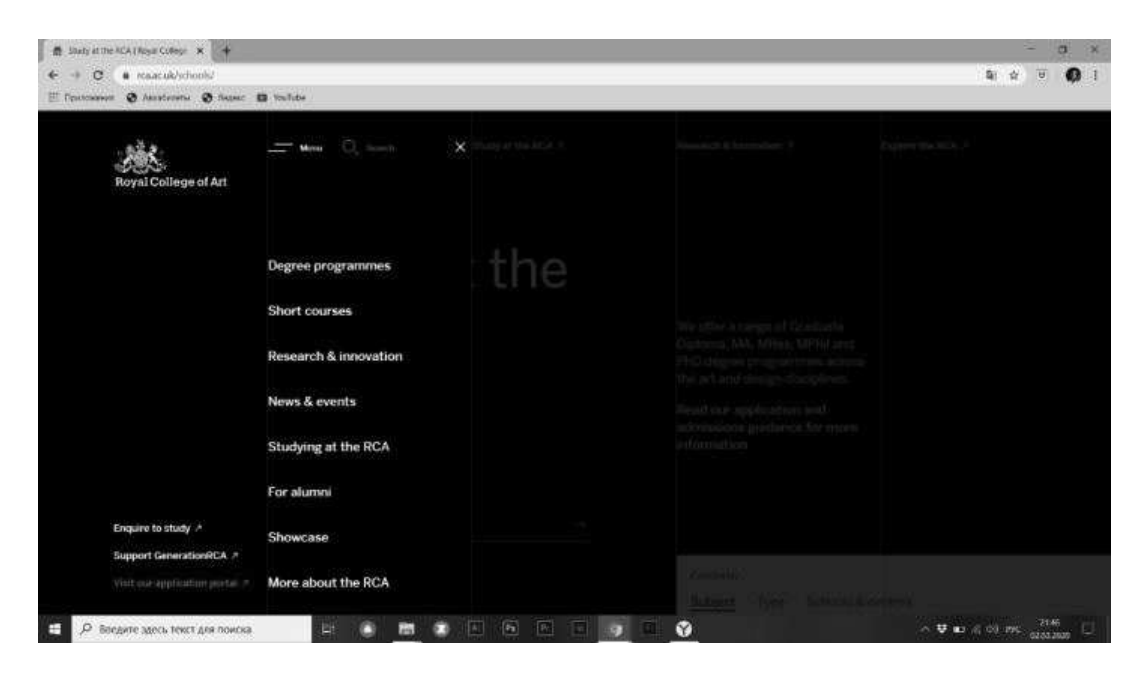

Рис. 1.7. Royal College of Art, UK (меню)

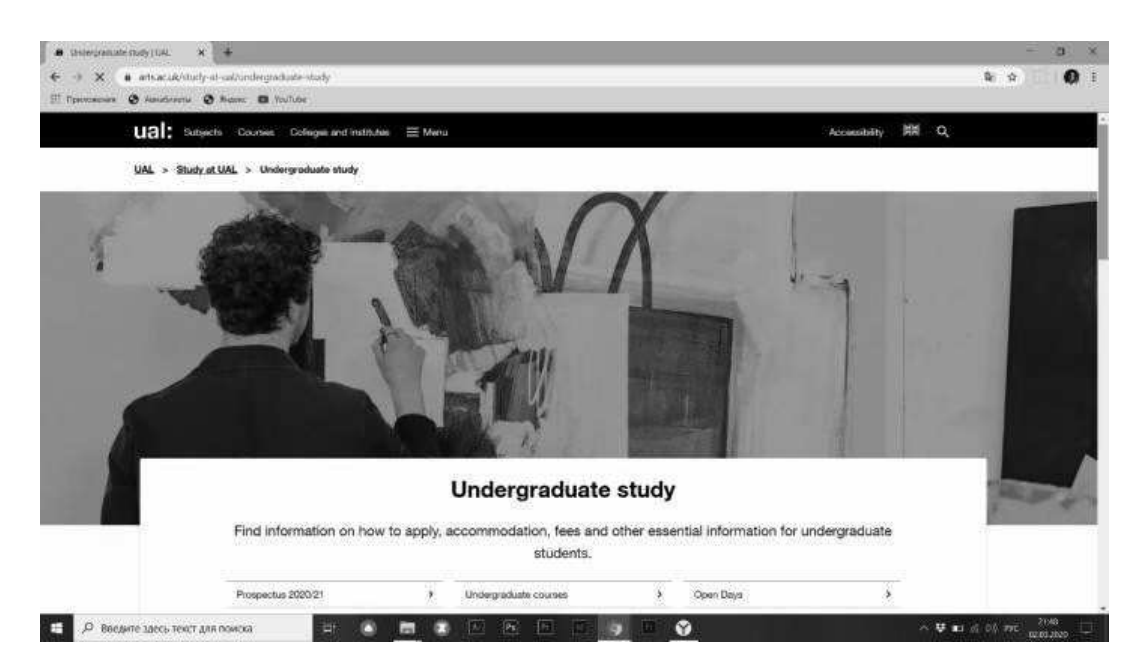

Рис. 1.8. University of the Arts London, UK

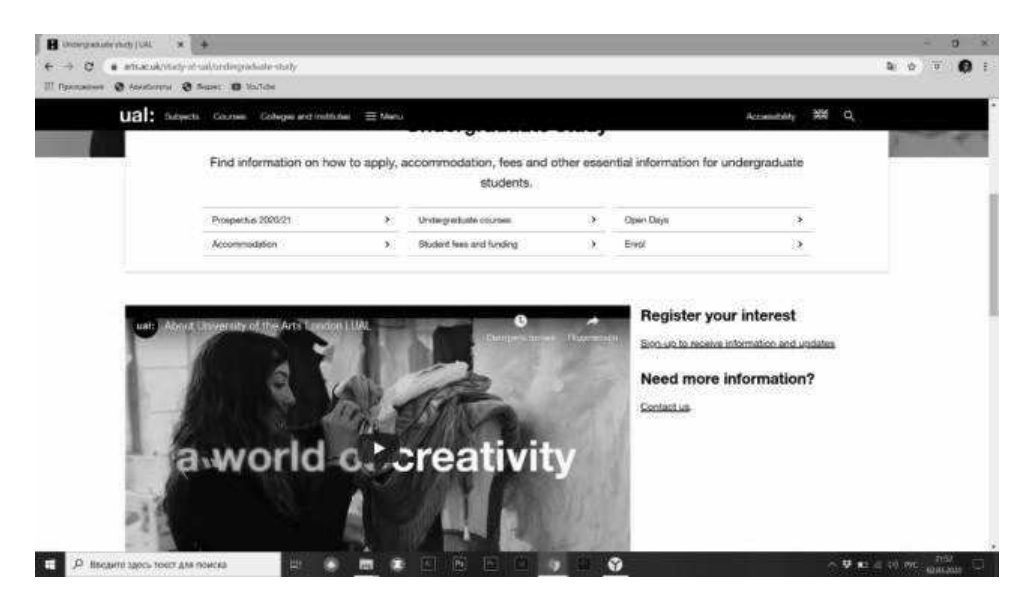

Рис. 1.9. University of the Arts London, UK (бакалавриат и промо-ролик)

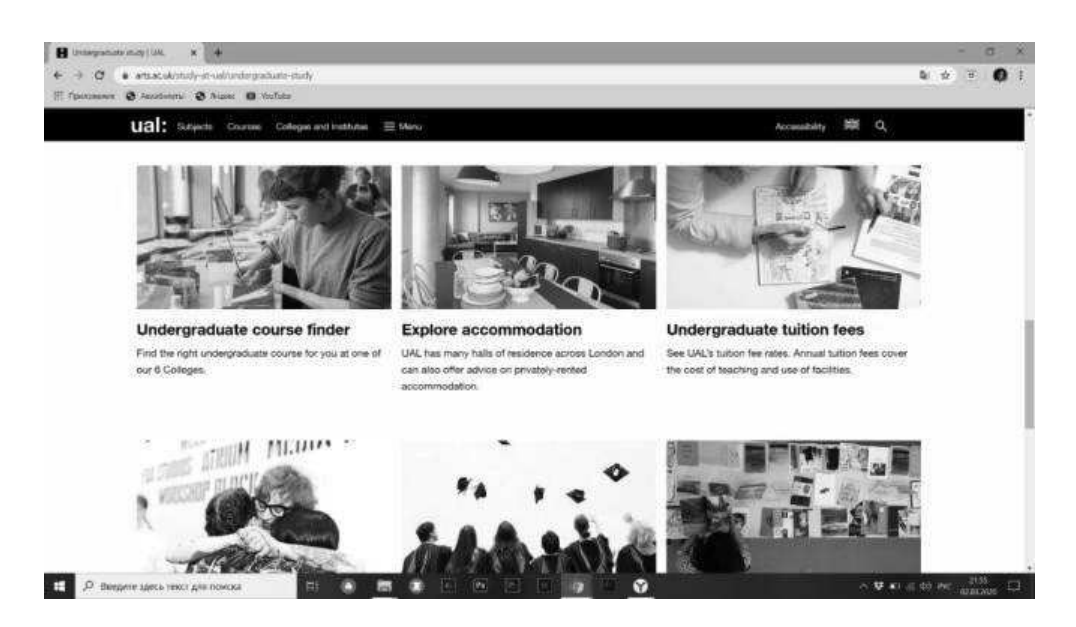

Рис. 1.10. University of the Arts London, UK (полезная информация)

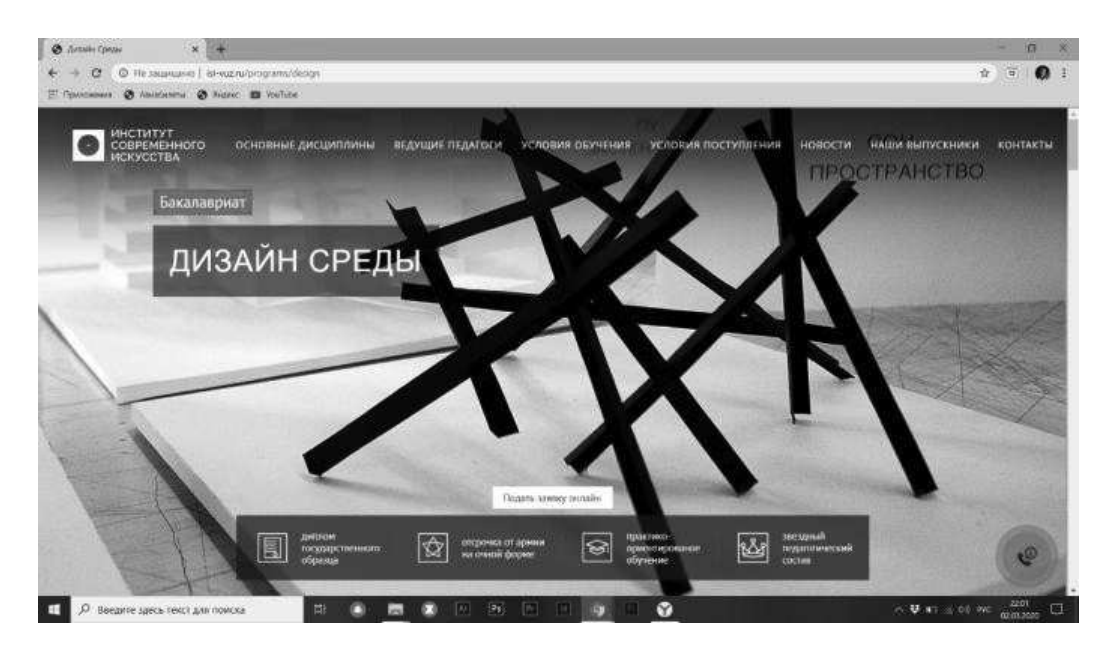

Рис. 1.11. Институт современного искусства,Москва

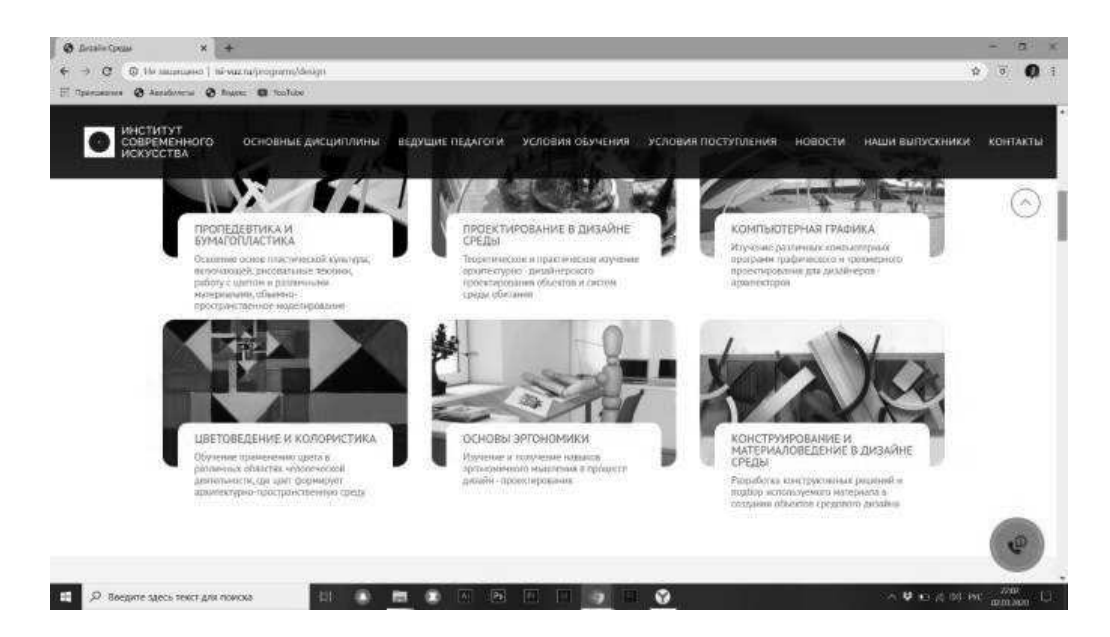

Рис. 1.12. Институт современного искусства,Москва

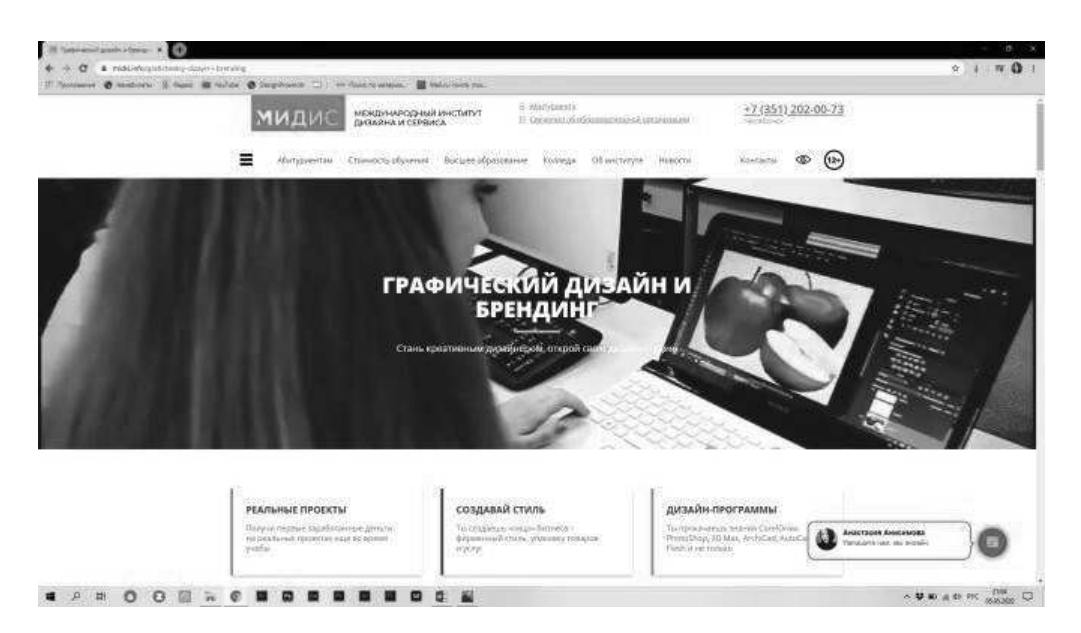

Рис. 1.13. Международный институт дизайна и сервиса, Челябинск

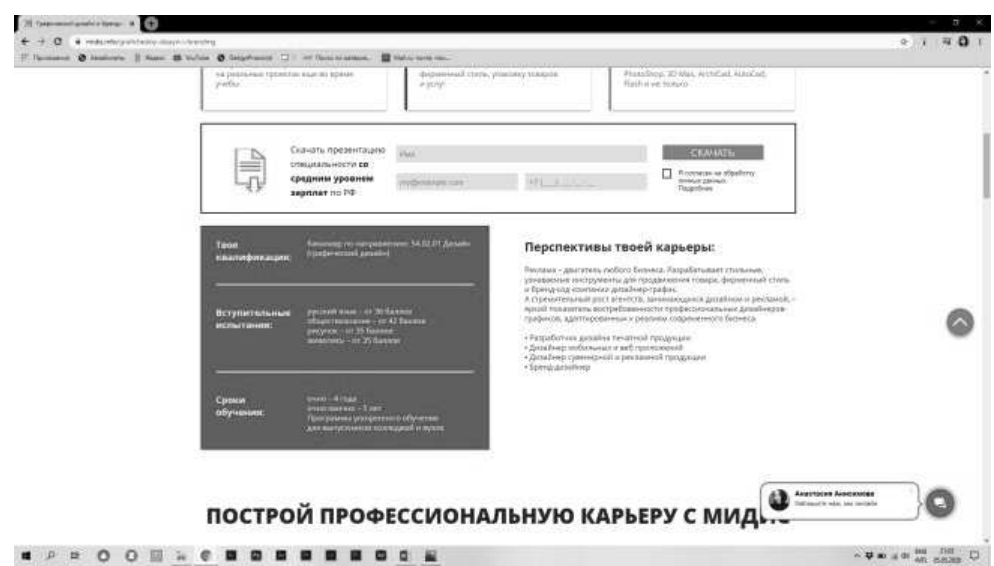

Рис. 1.14. Международный институт дизайна и сервиса,Челябинск

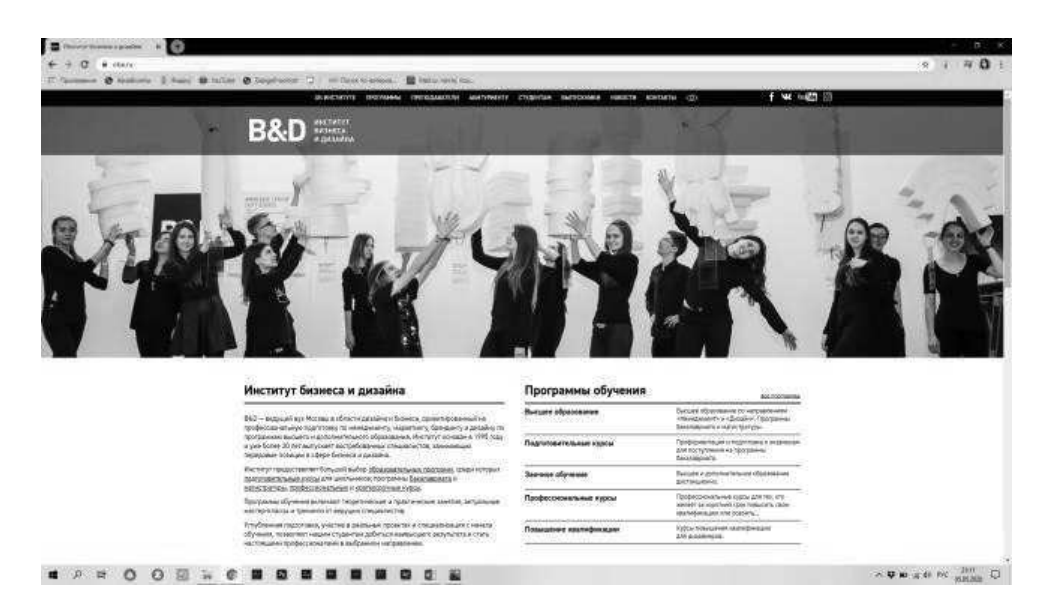

Рис. 1.15. Институт бизнеса и дизайна, Москва

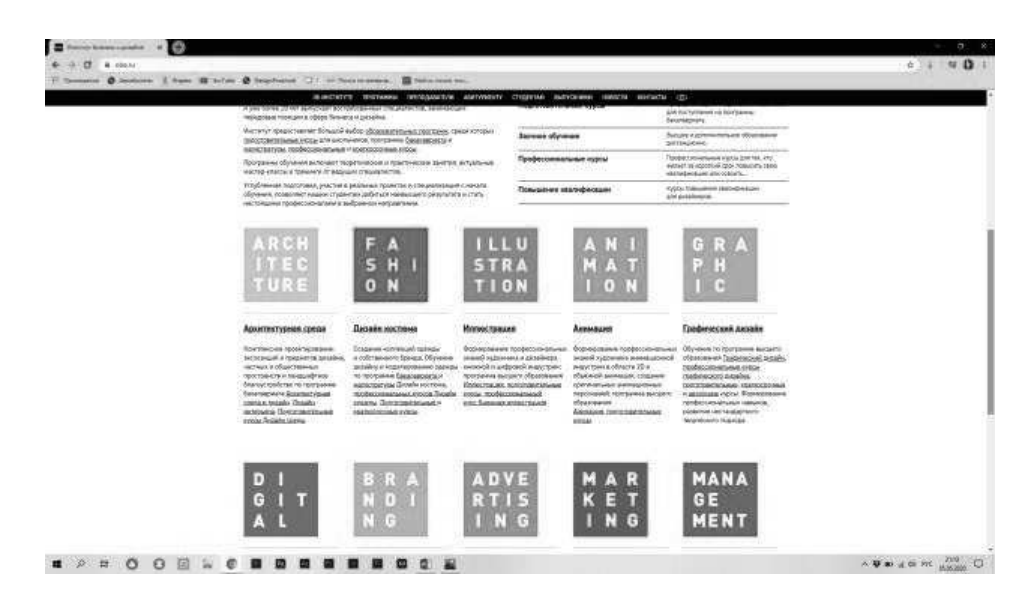

Рис. 1.16. Институт бизнеса и дизайна, Москва

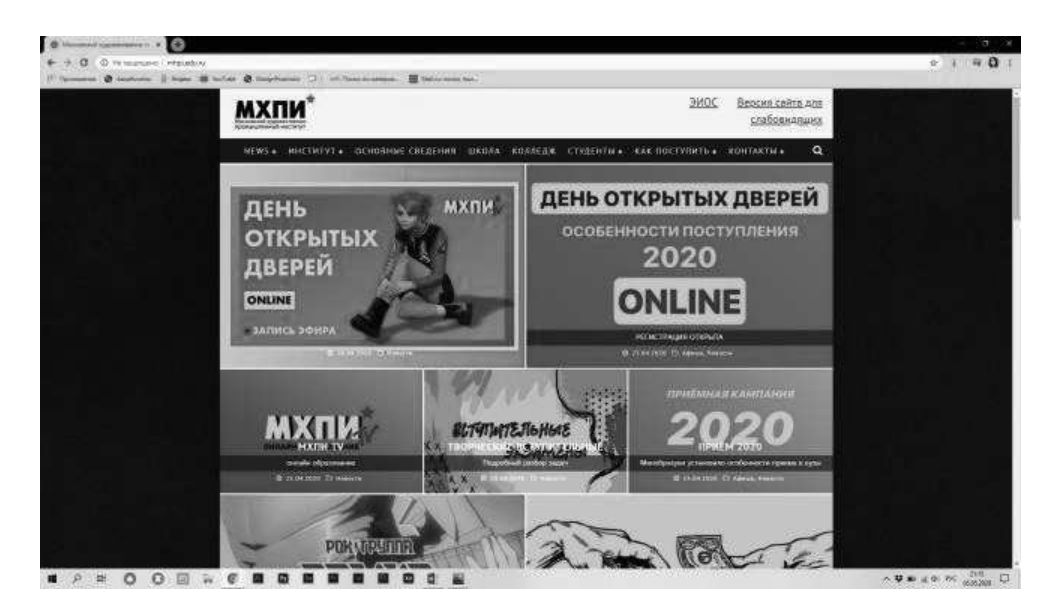

Рис. 1.17. Московский художественный промышленный институт, Москва.

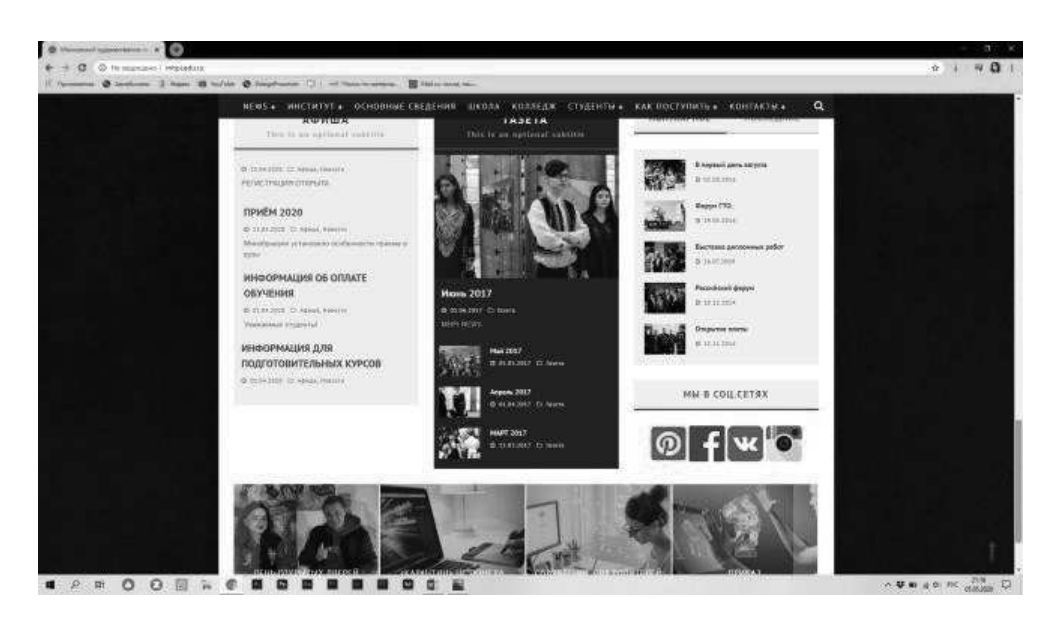

Рис. 1.18. Московский художественный промышленный институт, Москва.

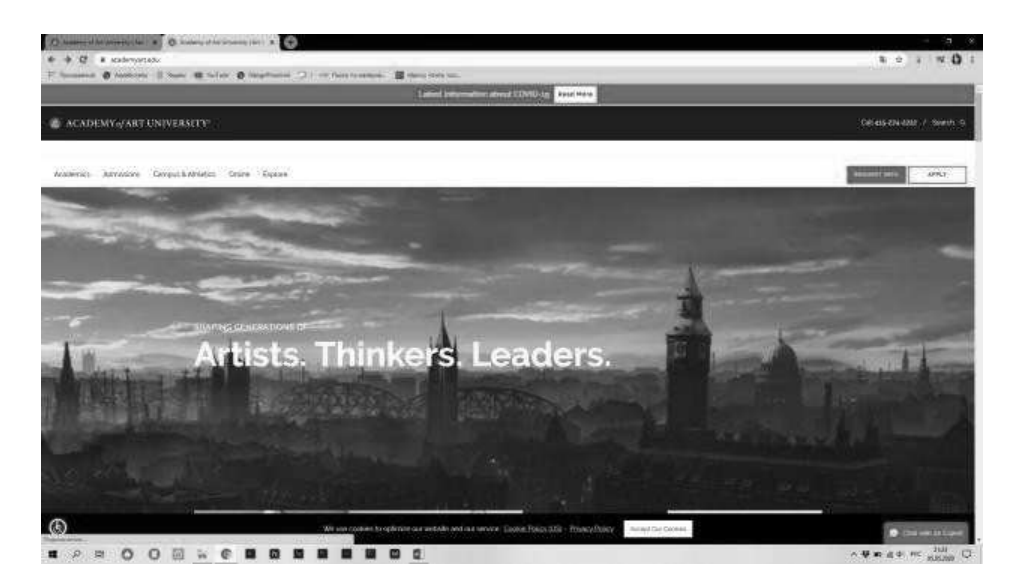

Рис. 1.19. Academy of Art University, USA.

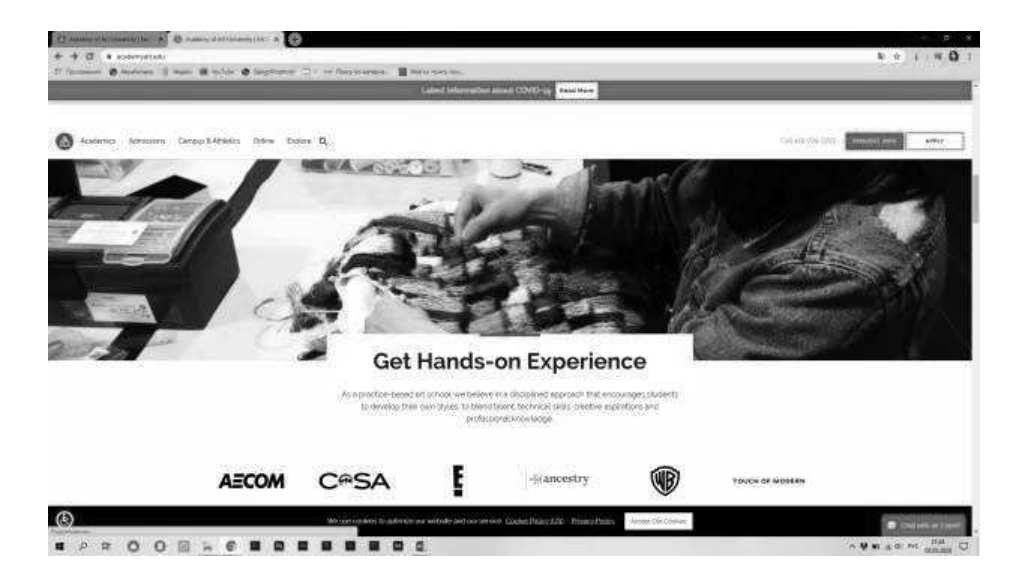

Рис. 1.20. Academy of Art University, USA.

#### Окончание приложения 1

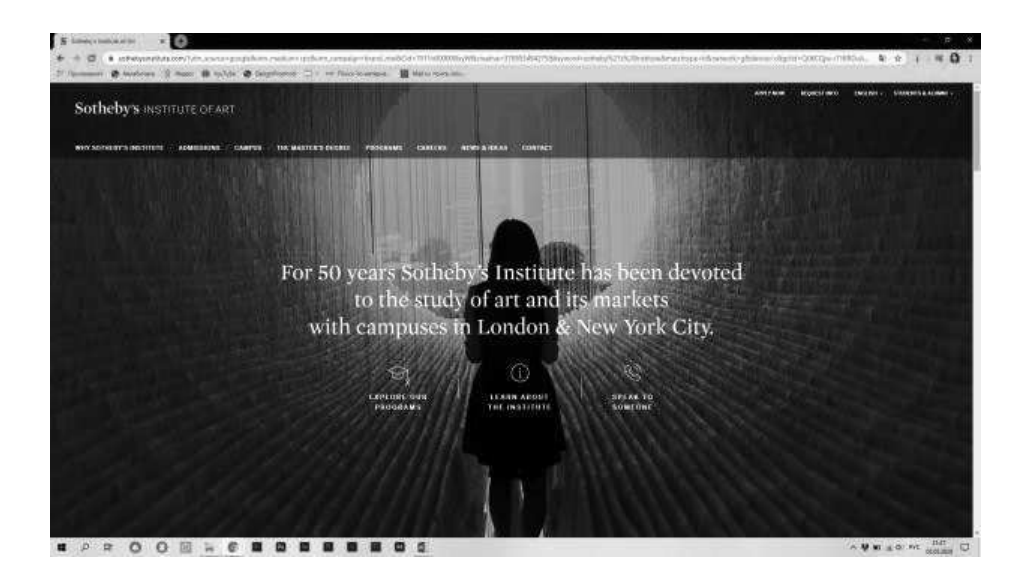

Рис. 1.21. Sotheby's Institute of Art, USA.

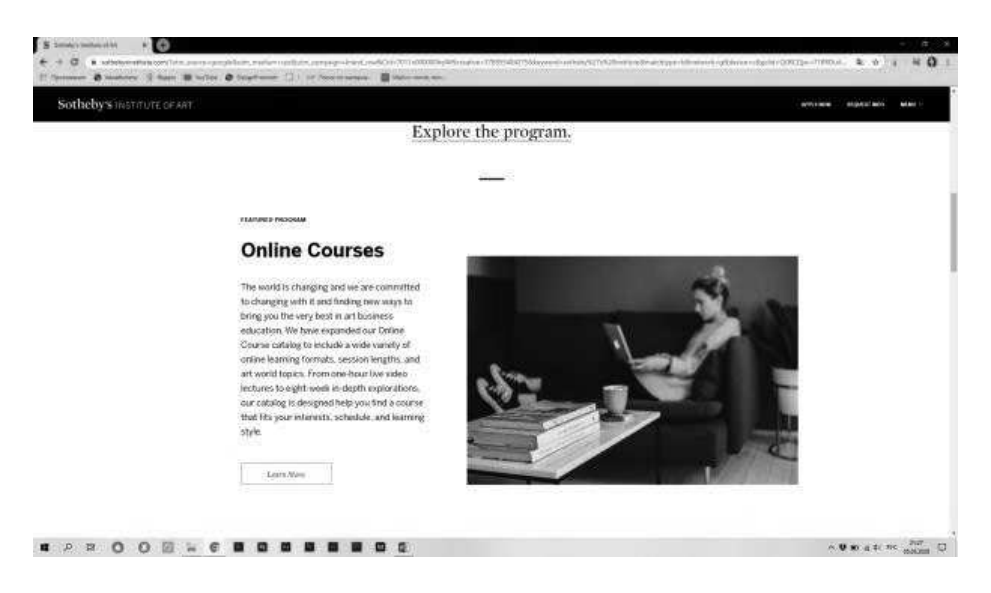

Рис. 1.22. Sotheby's Institute of Art, USA.

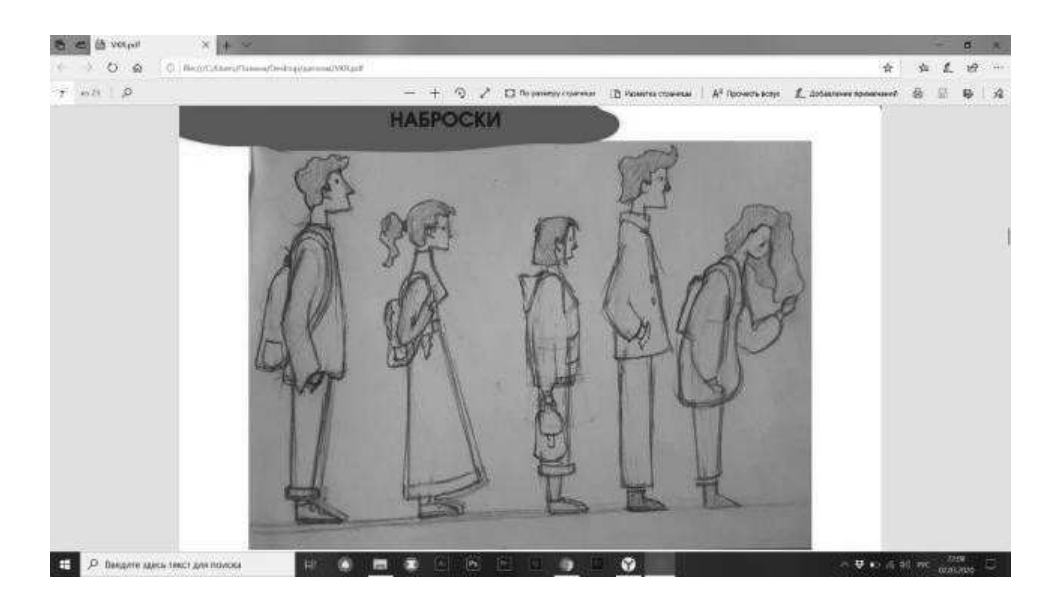

# Результаты проектной деятельности

Рис. 2.1. Суперграфика

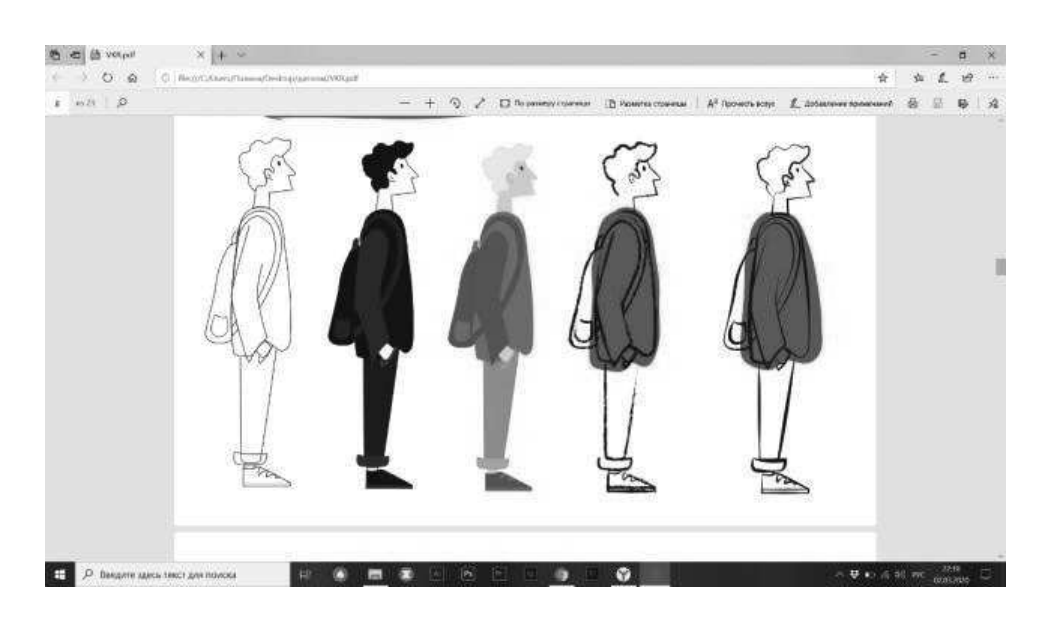

Рис. 2.2. Суперграфика

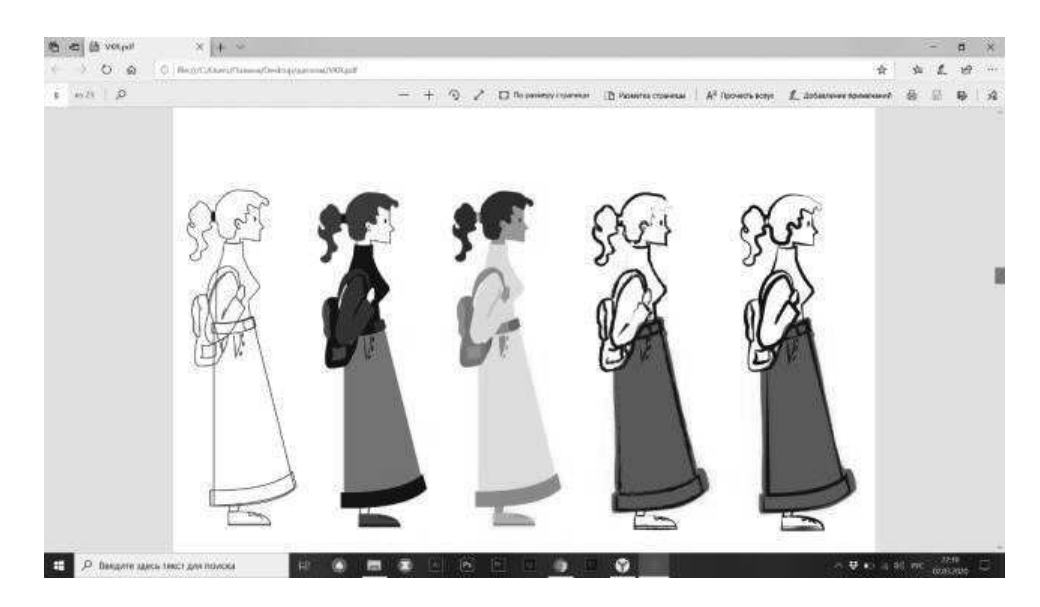

Рис. 2.3. Суперграфика

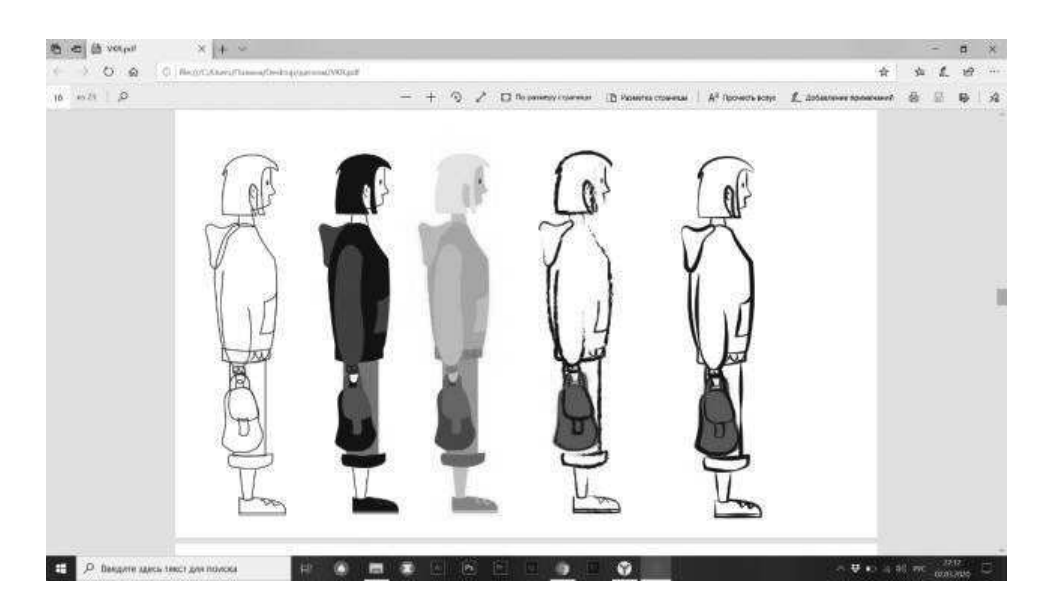

Рис. 2.4. Суперграфика

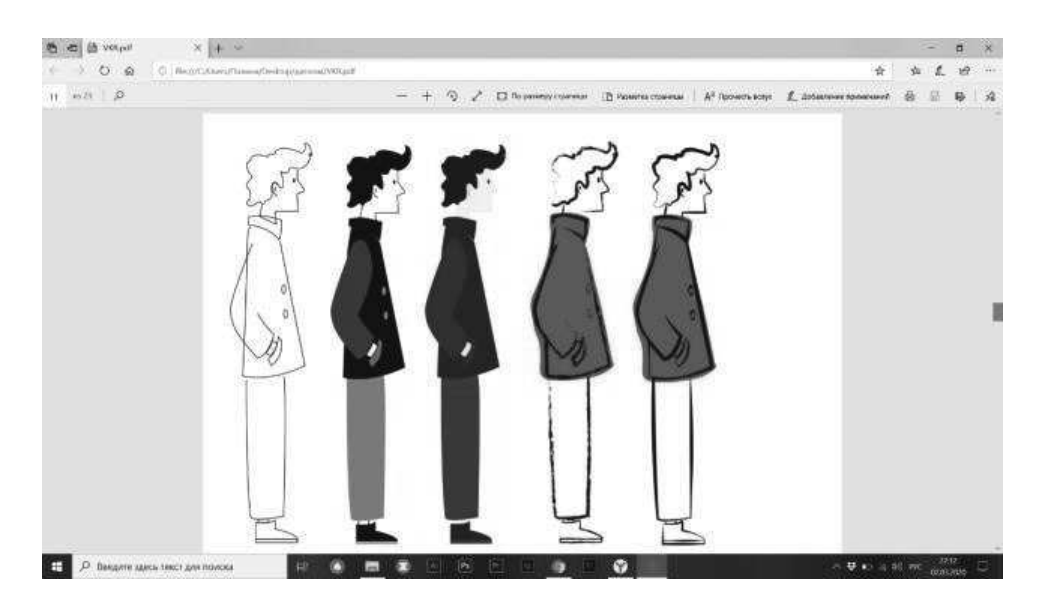

Рис. 2.5. Суперграфика

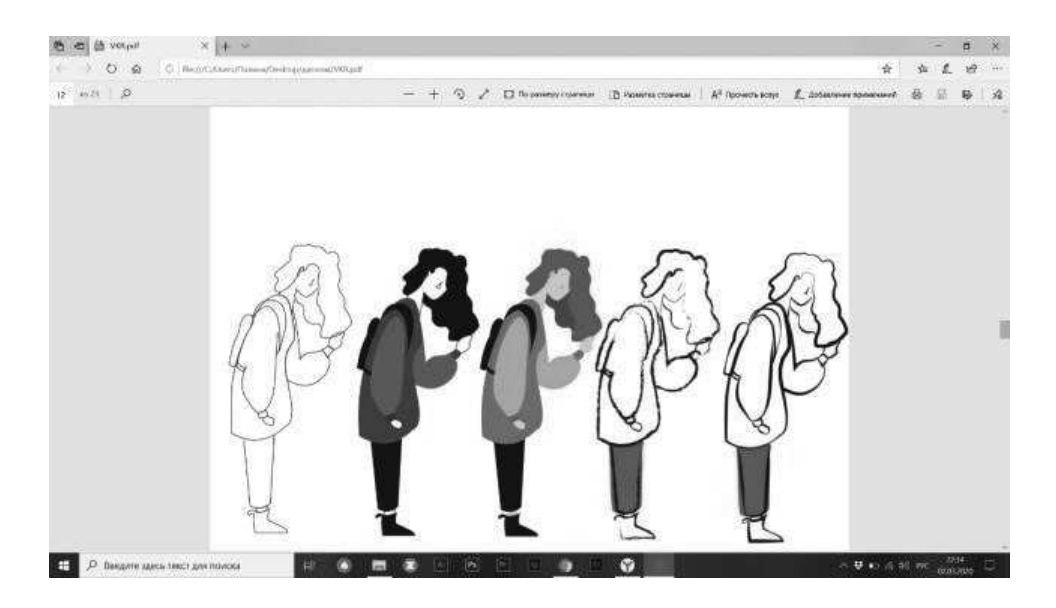

Рис. 2.6. Суперграфика

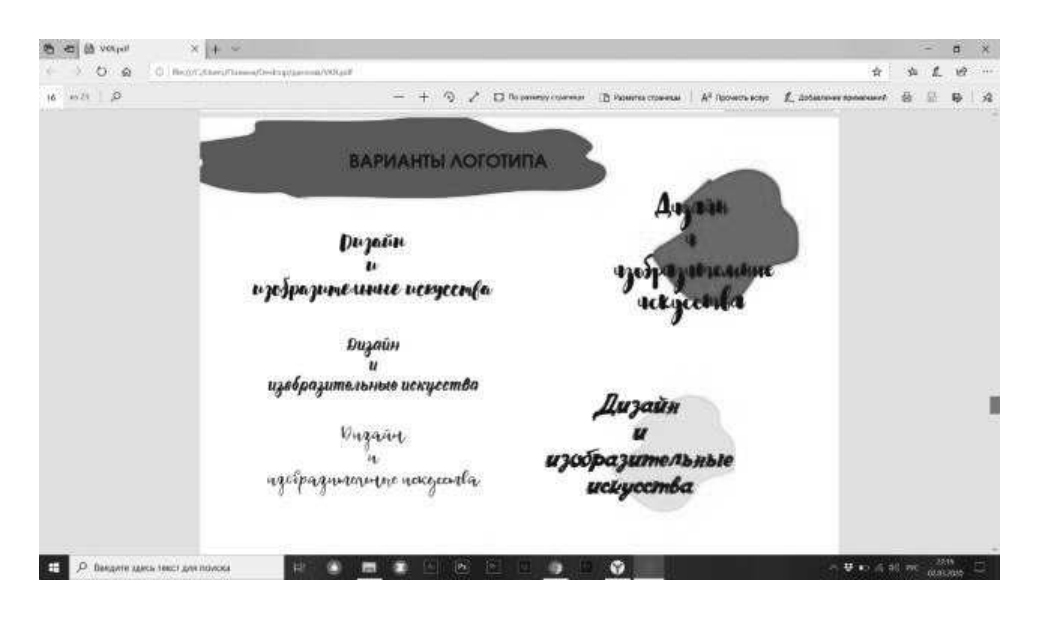

Рис. 2.7. Логотип

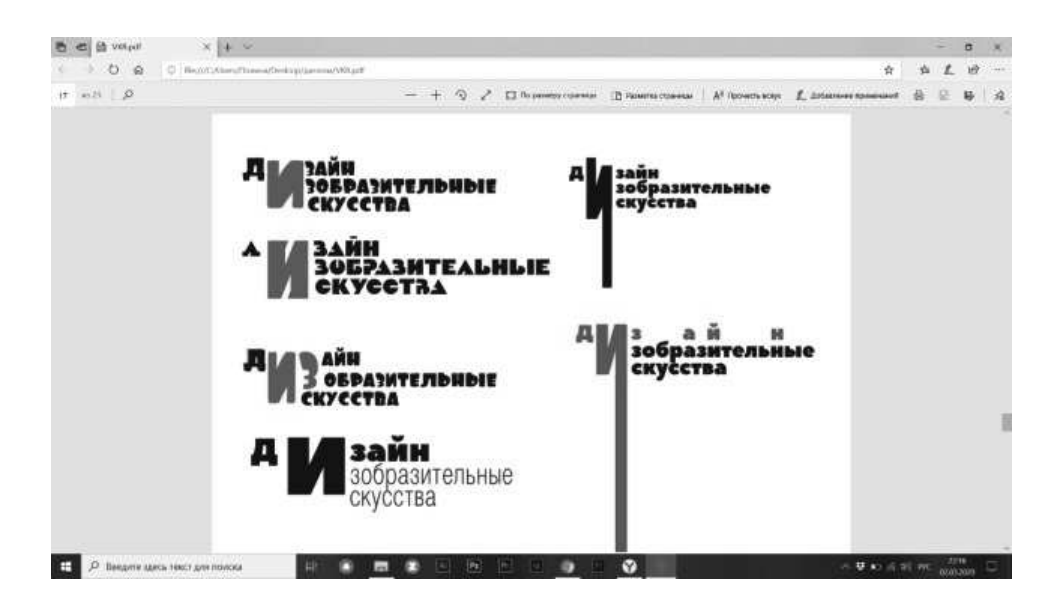

Рис. 2.8. Логотип

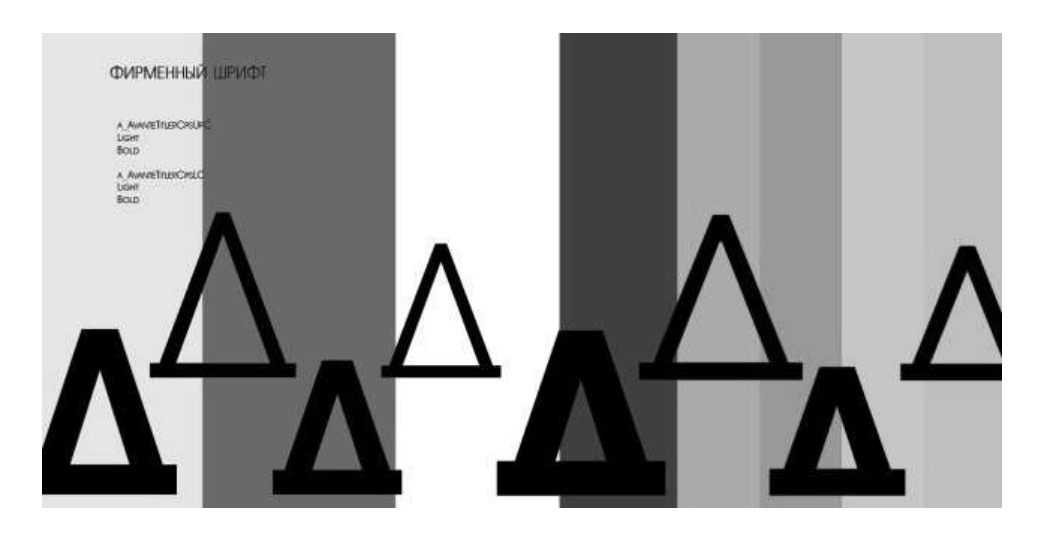

Результаты проектной деятельности

Рис. 2.9. Шрифт

**NOTOTIVIT** 

nnet actorista c'havegrega<br>Na sananton ar savancañ dage

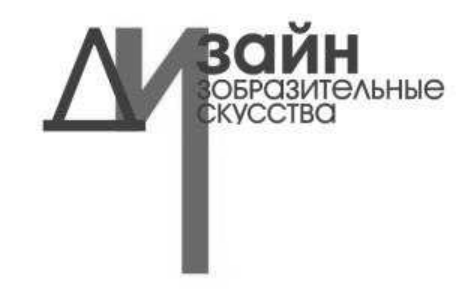

Рис. 2.10. Логотип итоговый

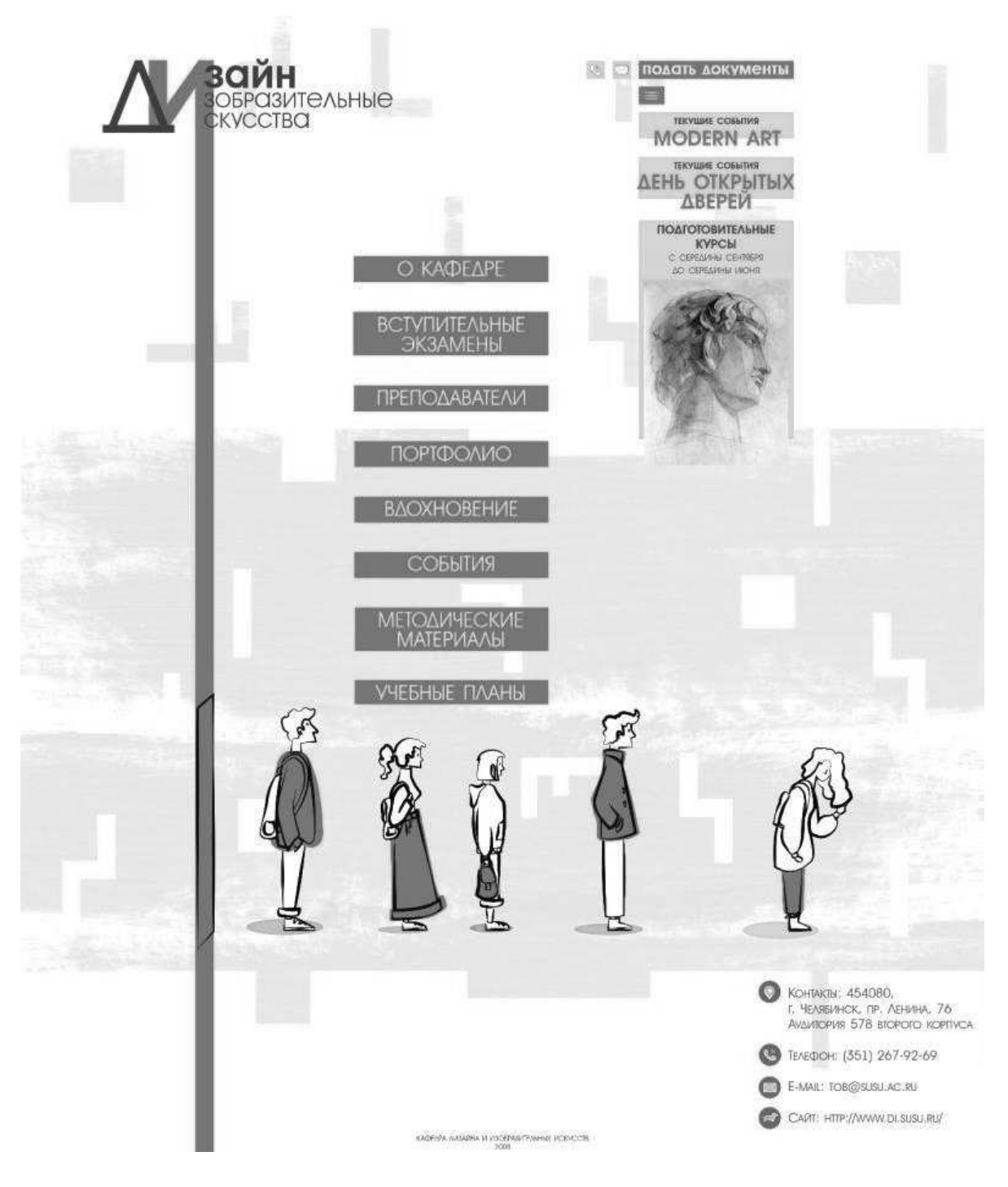

Рис. 2.11. Главная страница сайта

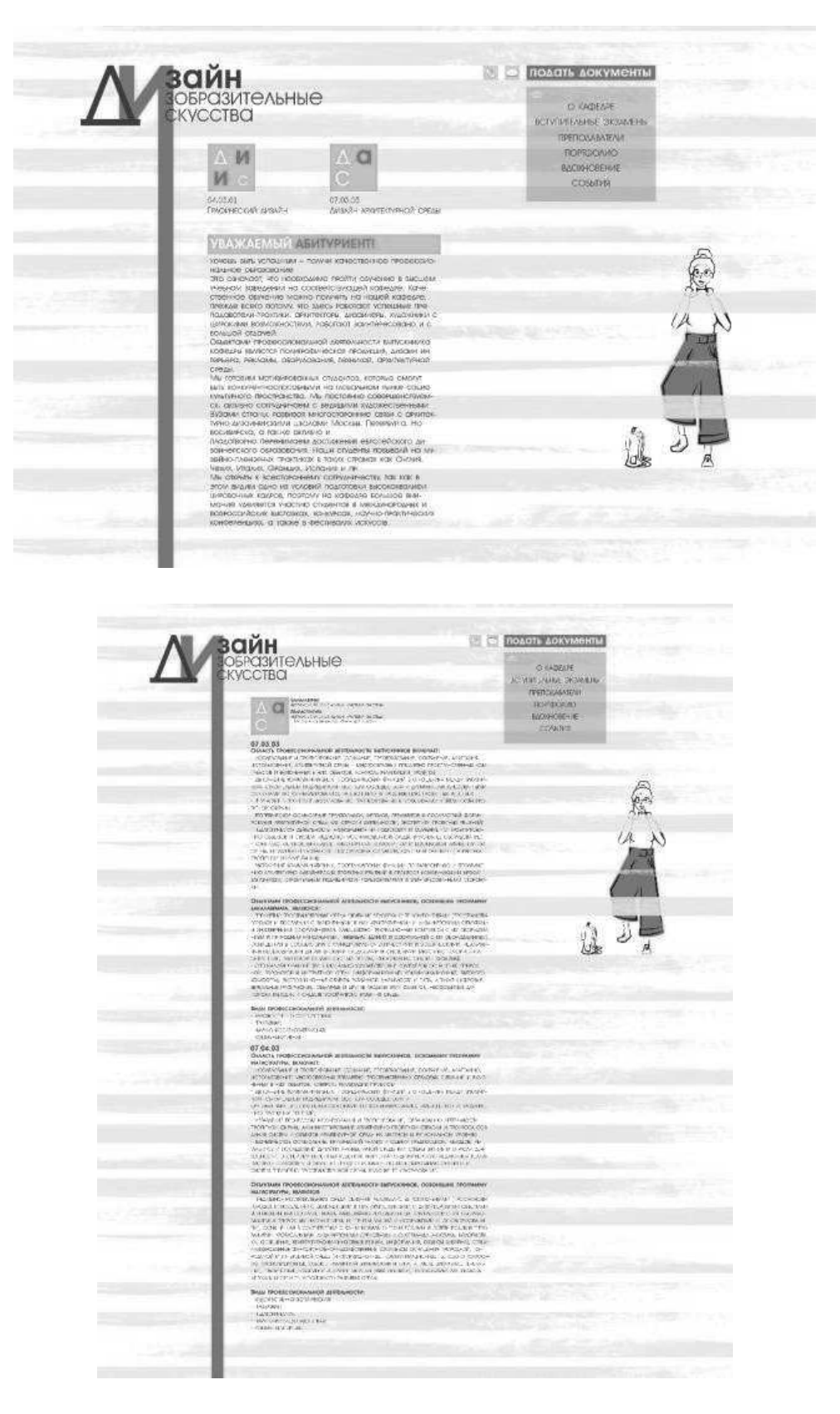

Рис. 2.12. Страница сайта «о кафедре»

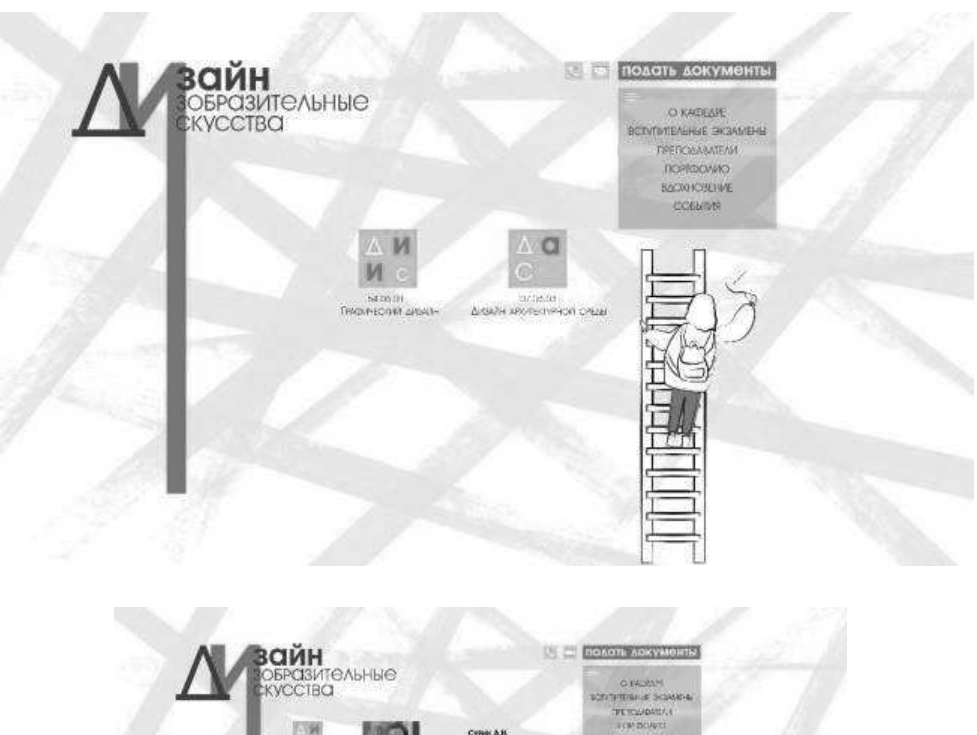

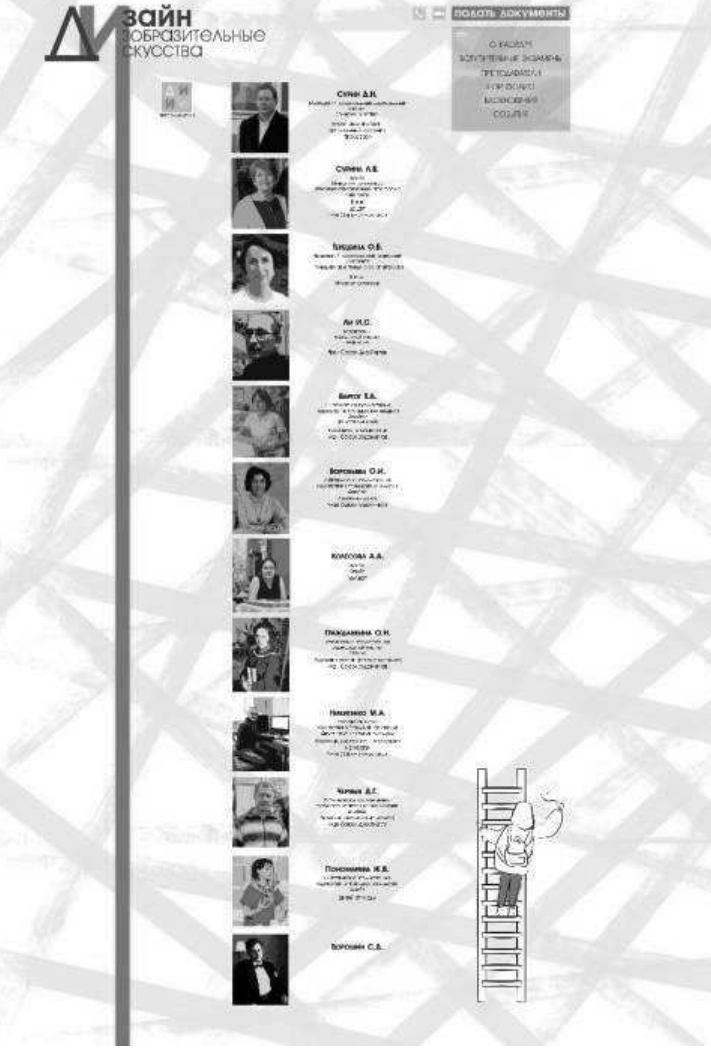

Рис. 2.13. Страница сайта «преподаватели»

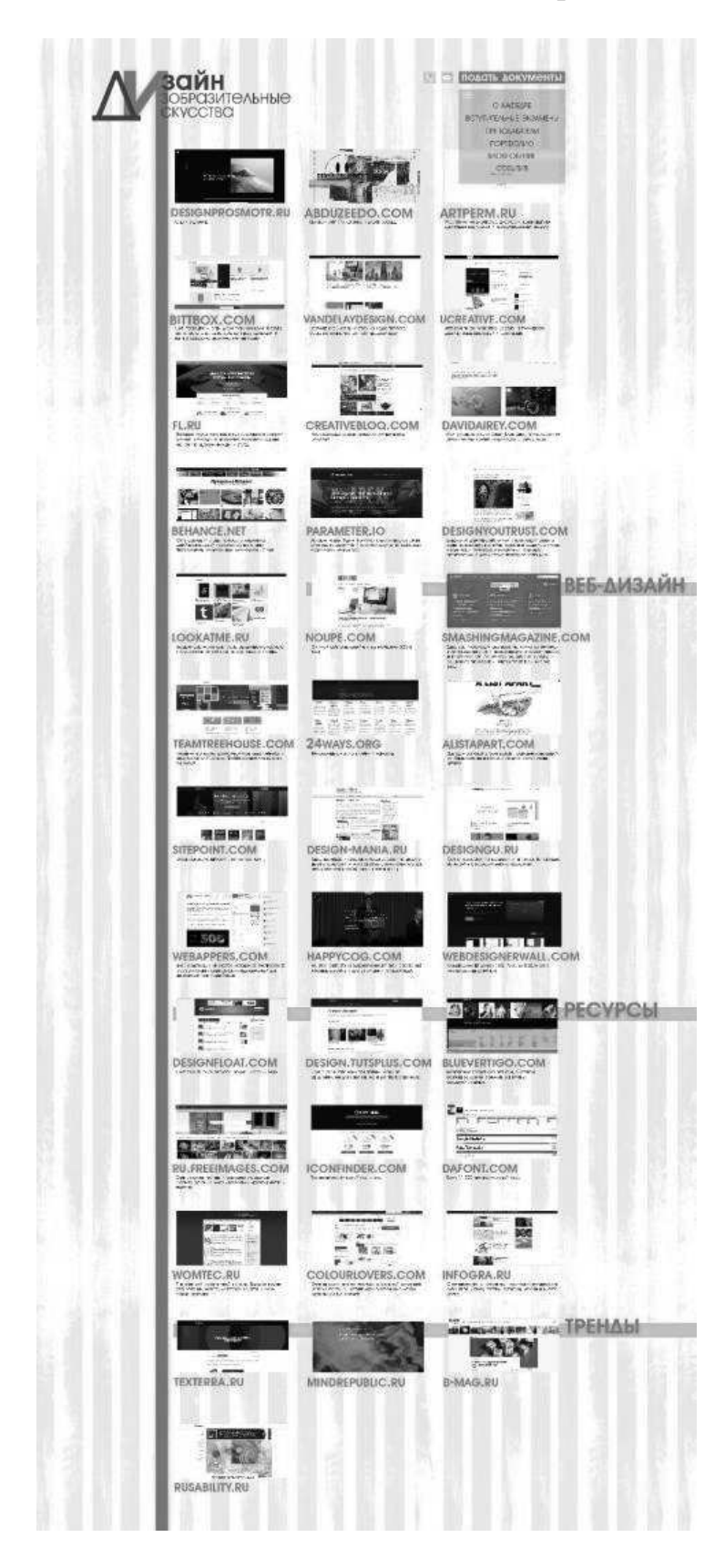

Рис. 2.14. Страница сайта «вдохновение»

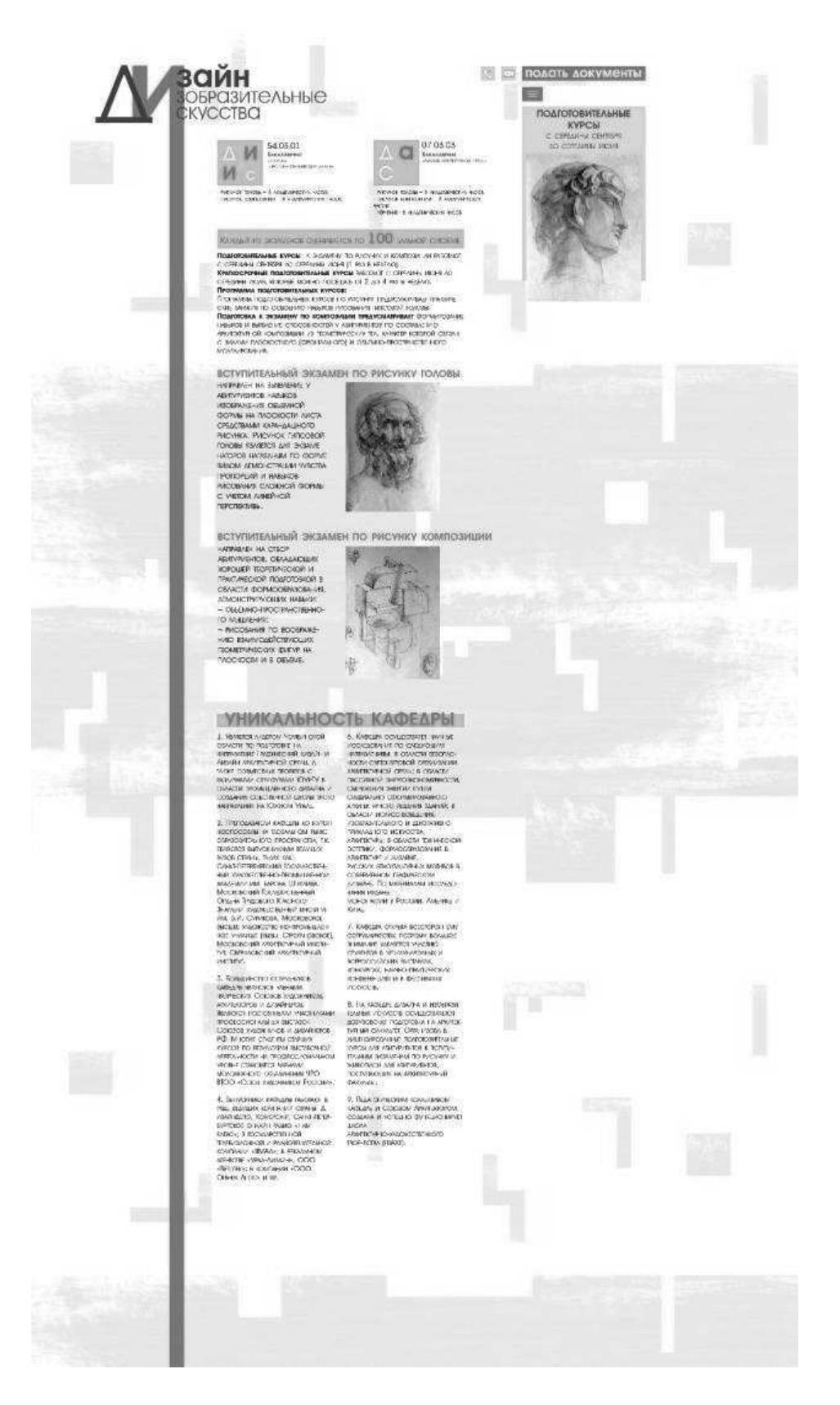

Рис. 2.15. Страница сайта «вступительные экзамены»

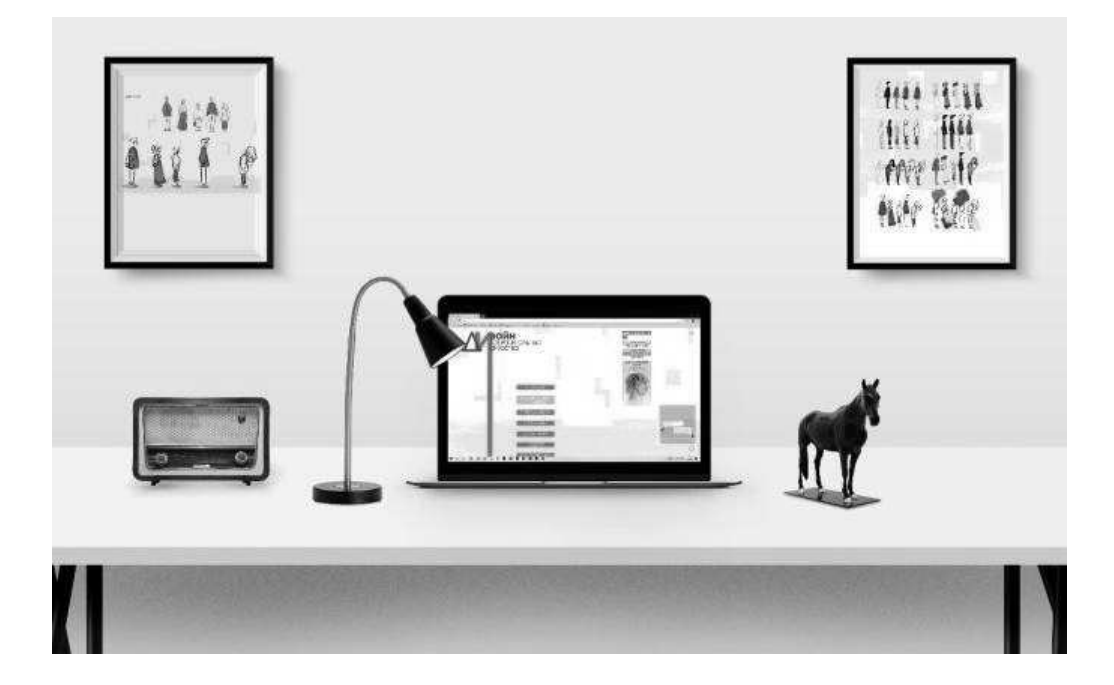

Рис. 2.16. Визуализация созданного проекта

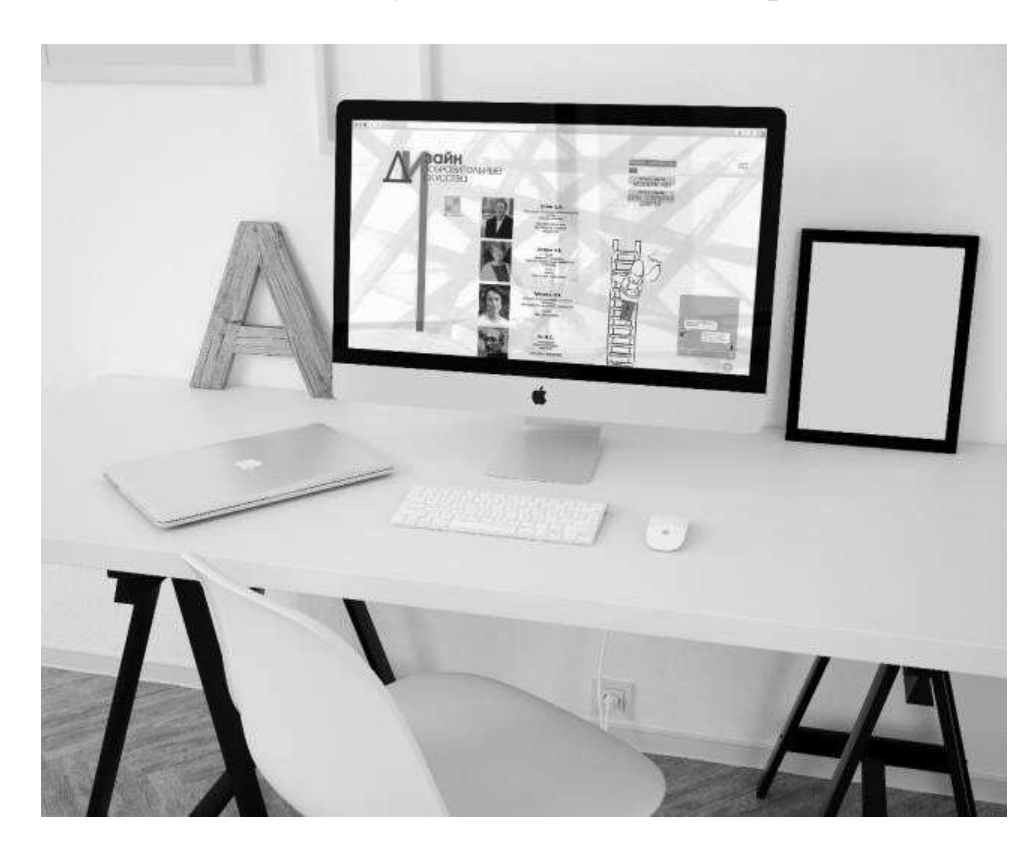

Рис. 2.17. Визуализация созданного проекта

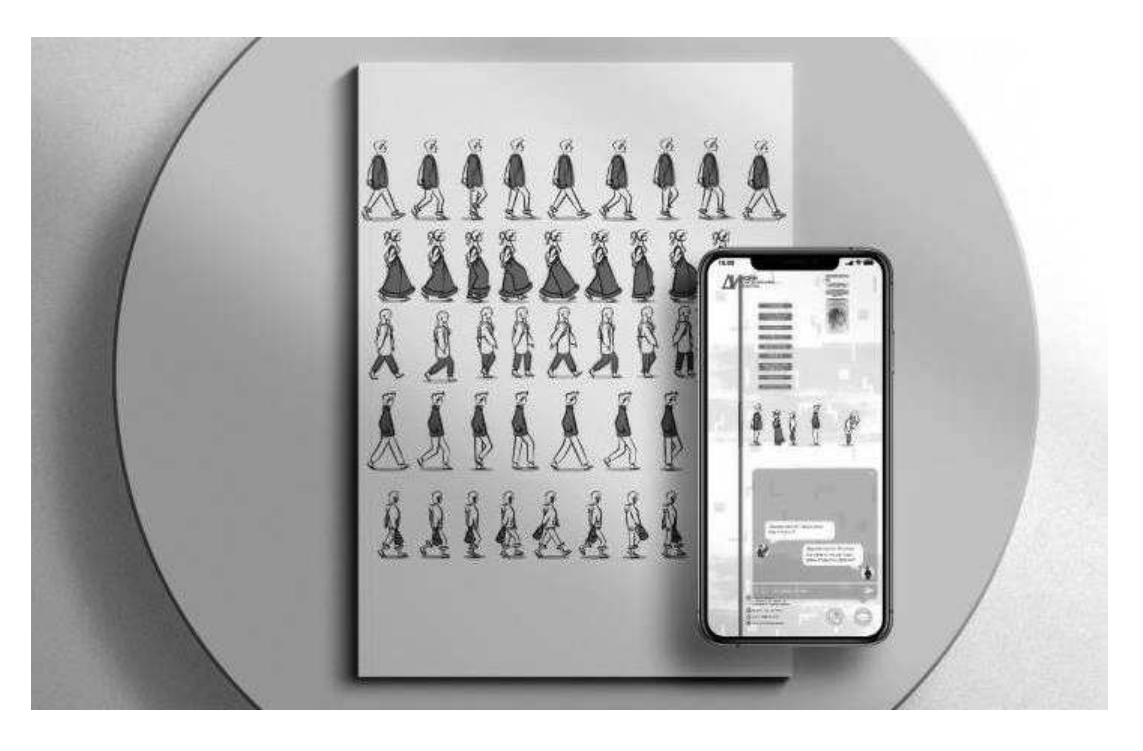

Рис. 2.18. Визуализация созданного проекта

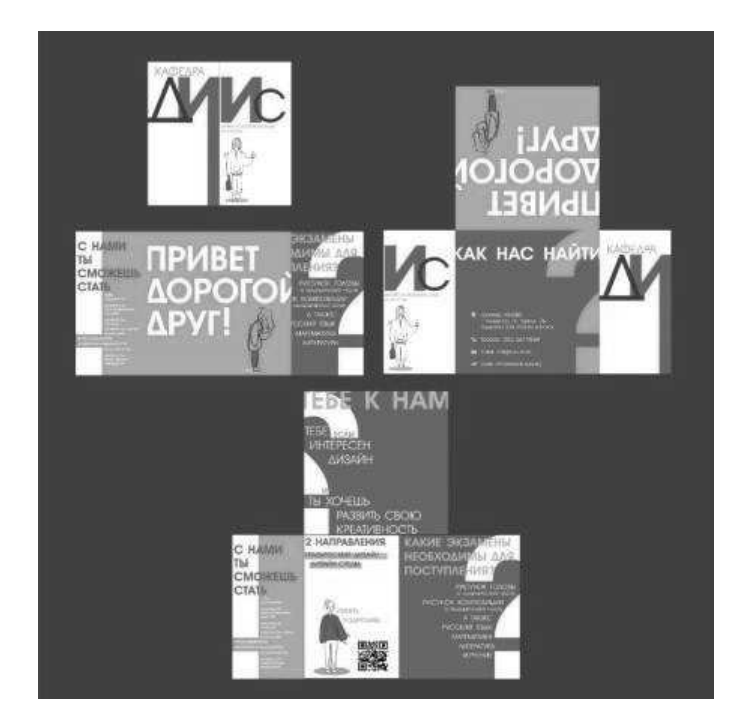

Рис. 2.19. Буклет

Приложение 3

Макет общей компоновки графической подачи ВКР

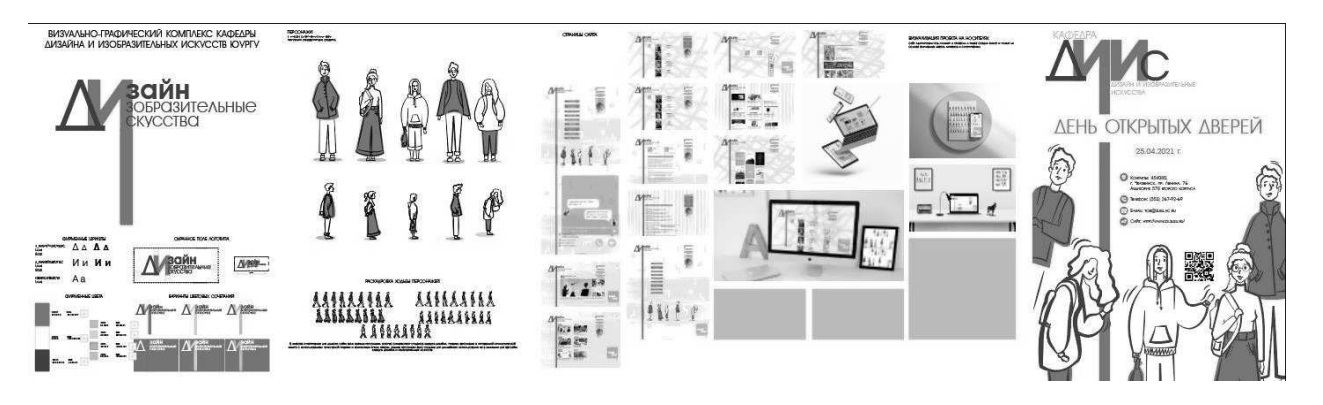

Рис. 3.1. Подача